# **DIVIOTEC Mobile Computing Solutions** Vehicle Telematics Computer NRM307

User Manual

Released on 2020.03.31 Note: The manual is subject to change without notice

# **CONTENTS**

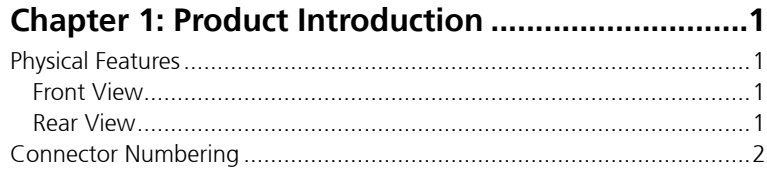

# **Chapter 2: External Connectors Pinout Description3**

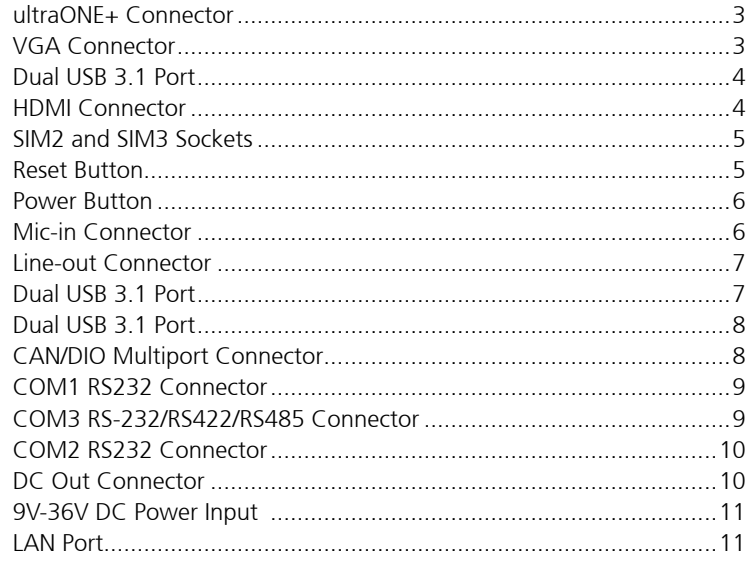

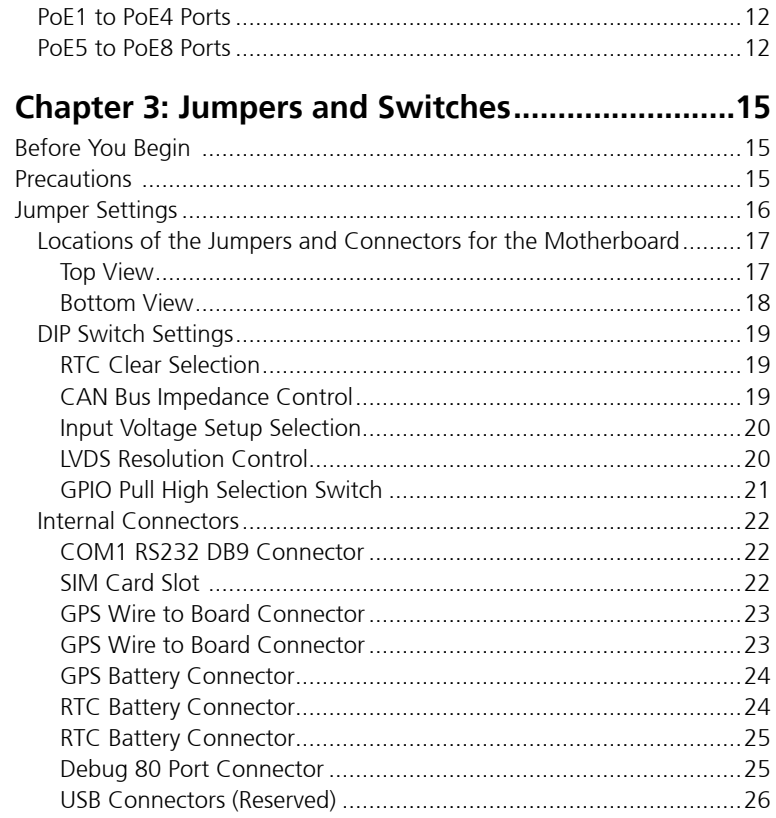

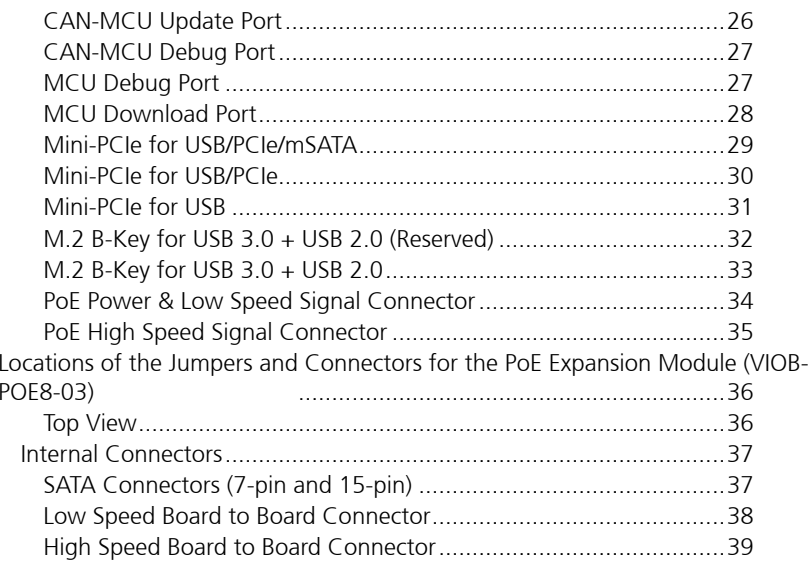

### 

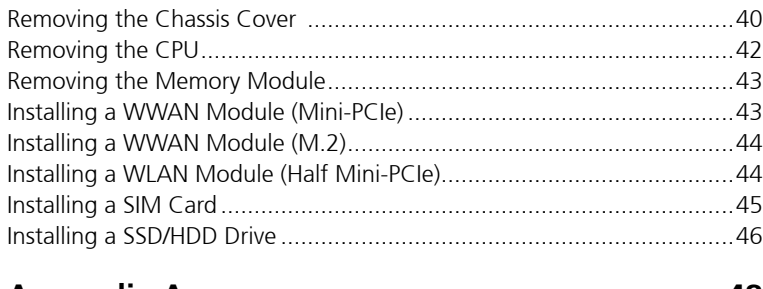

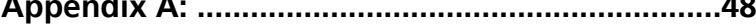

### Software Demo Utility for I/O Ports of Function Con-

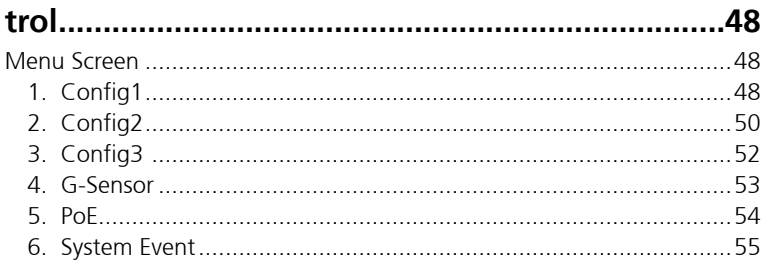

### 

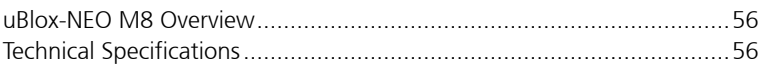

### Appendix C: Signal Connection of MCU DI/DO ... 58

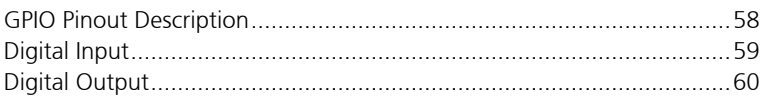

### Appendix D: Vehicle Power Management Setup 61

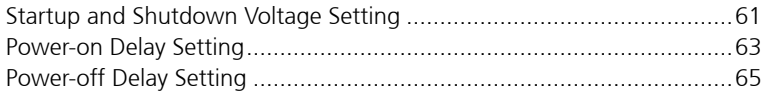

### 

# <span id="page-3-0"></span>**CHAPTER 1: PRODUCT INTRODUCTION**

# **Physical Features**

**Front View**

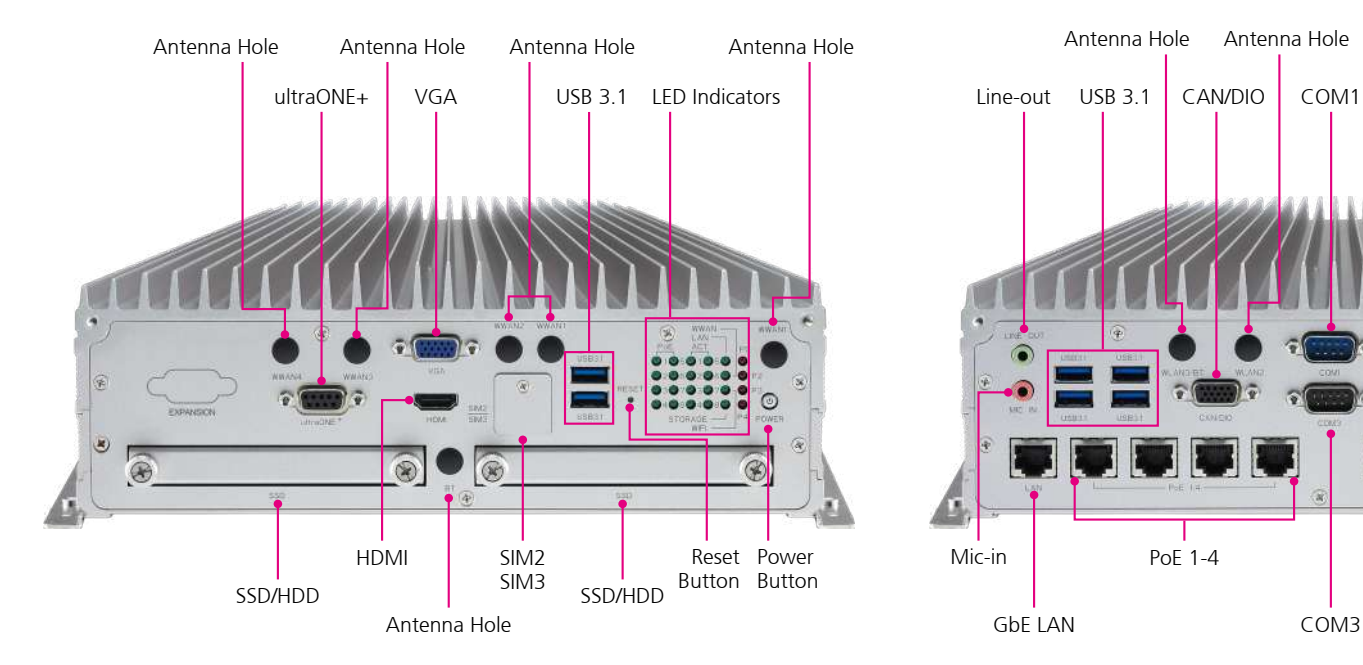

### **Rear View**

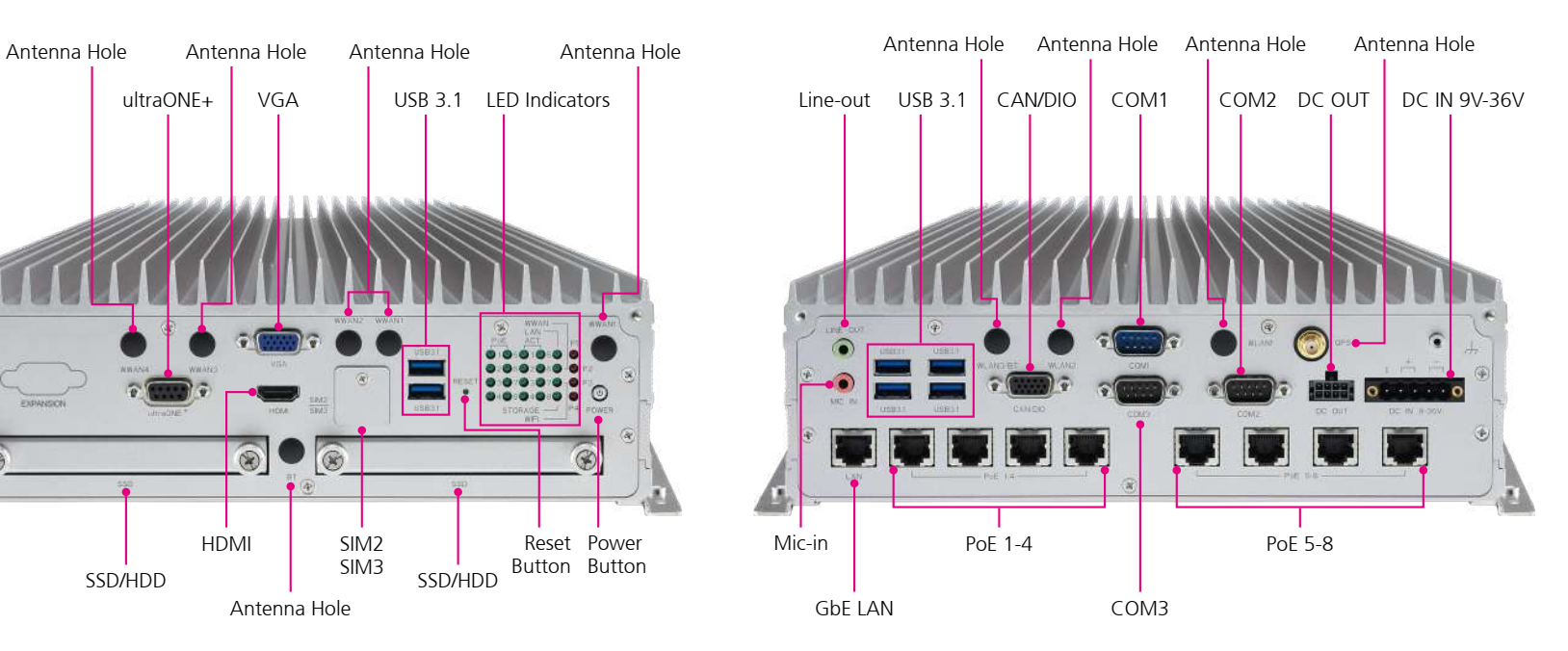

# <span id="page-4-0"></span>**Connector Numbering**

The following diagrams indicate the numbers of the connectors. Use these numbers to locate the connectors' respective pinout assignments on chapter 2 of the manual.

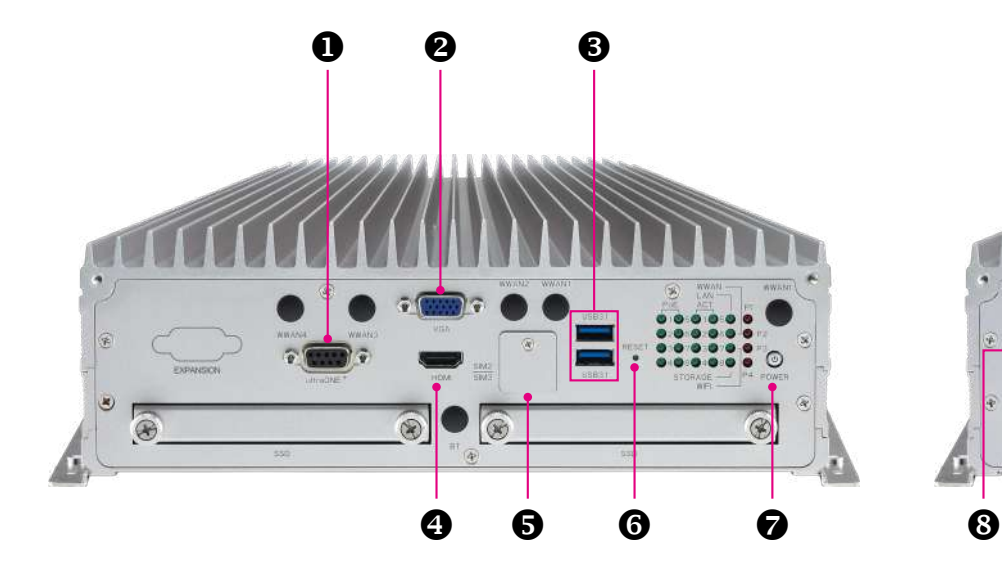

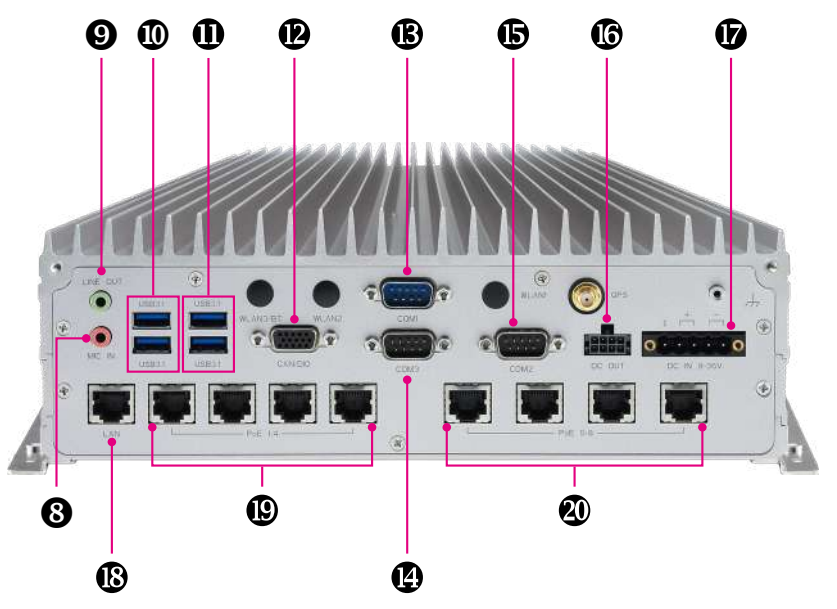

# <span id="page-5-0"></span>**Chapter 2: External Connectors Pinout Description**

### **ultraONE+ Connector**

Connector number: 1

### **VGA Connector**

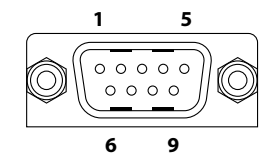

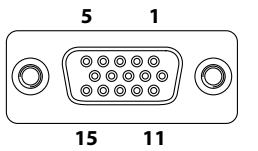

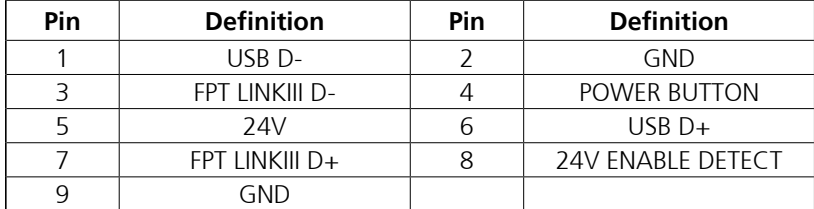

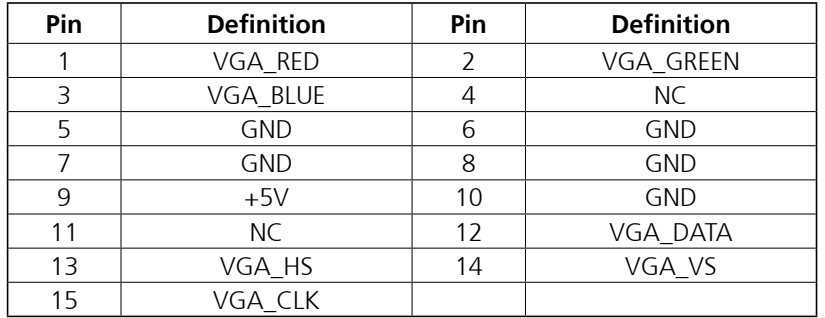

### <span id="page-6-0"></span>**Dual USB 3.1 Port**

Connector number: 3

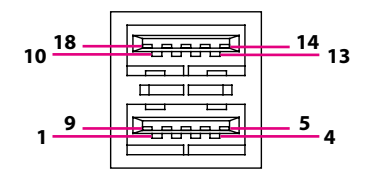

### **HDMI Connector**

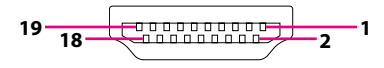

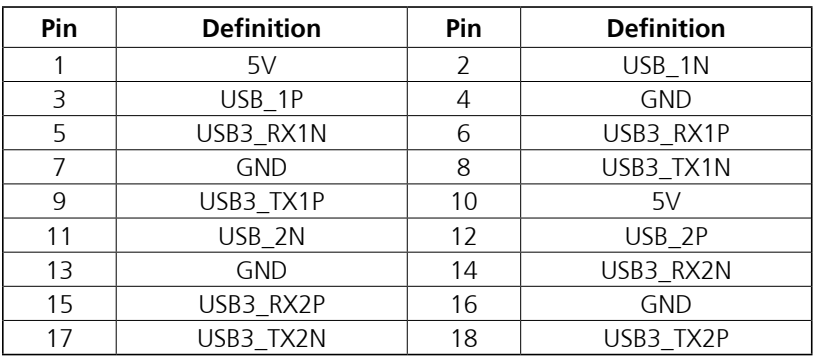

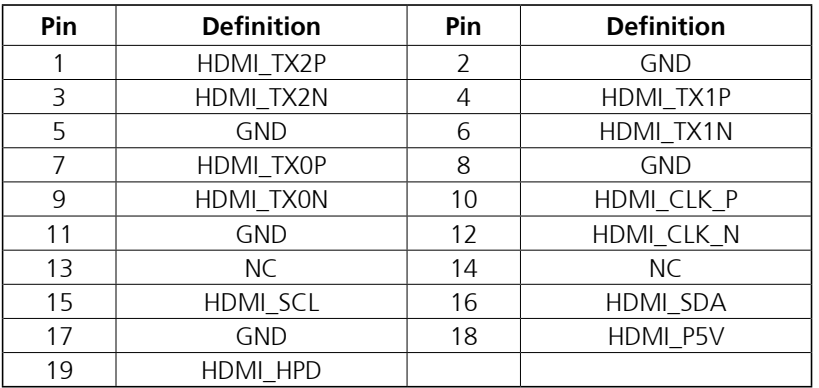

### <span id="page-7-0"></span>**SIM2 and SIM3 Sockets**

Connector number: 5

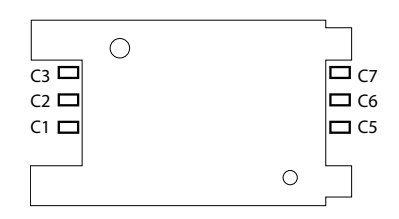

# **Reset Button**

Connector number: 6

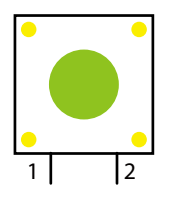

### **SIM2**

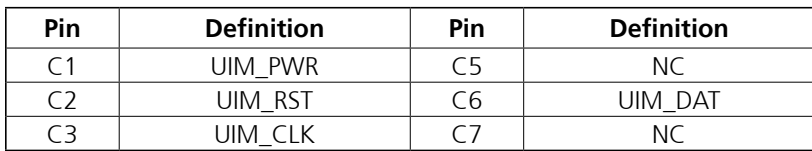

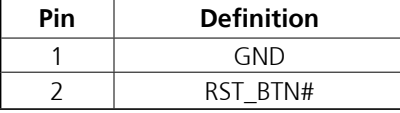

### **SIM3**

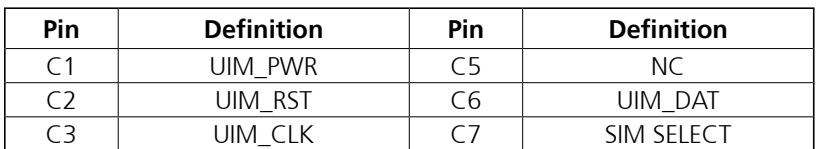

### <span id="page-8-0"></span>**Power Button**

Connector number: 7

## **Mic-in Connector**

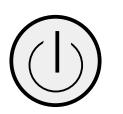

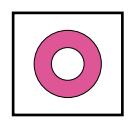

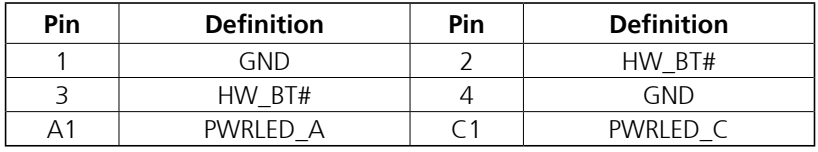

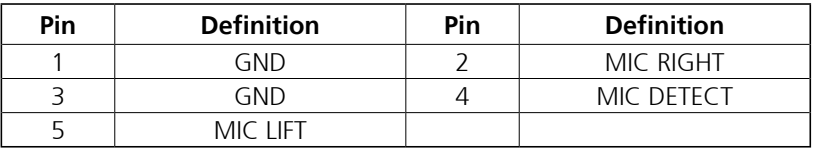

### <span id="page-9-0"></span>**Line-out Connector**

Connector number: 9

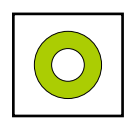

### **Dual USB 3.1 Port**

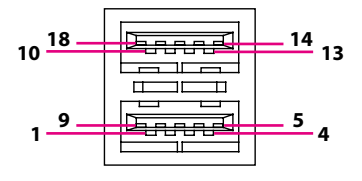

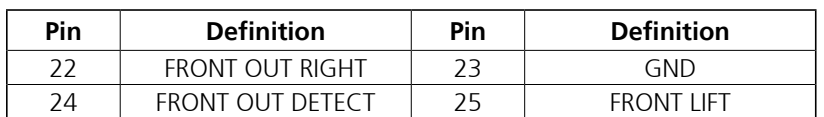

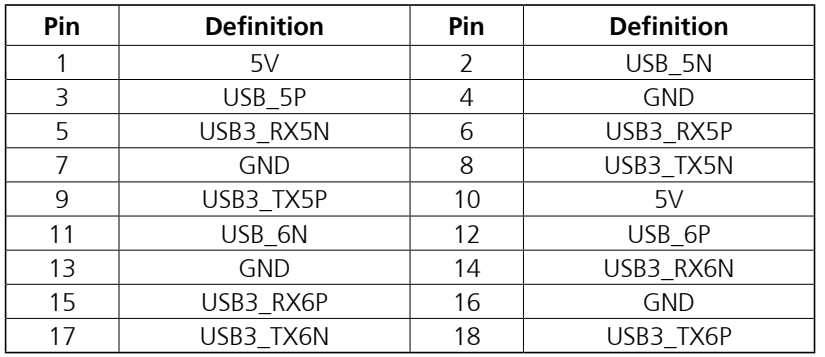

### <span id="page-10-0"></span>**Dual USB 3.1 Port**

Connector number: 11

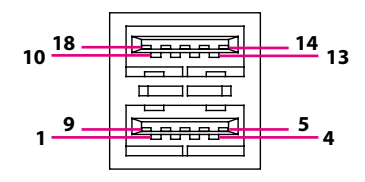

## **CAN/DIO Multiport Connector**

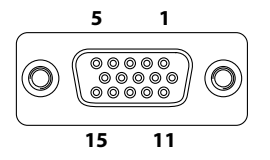

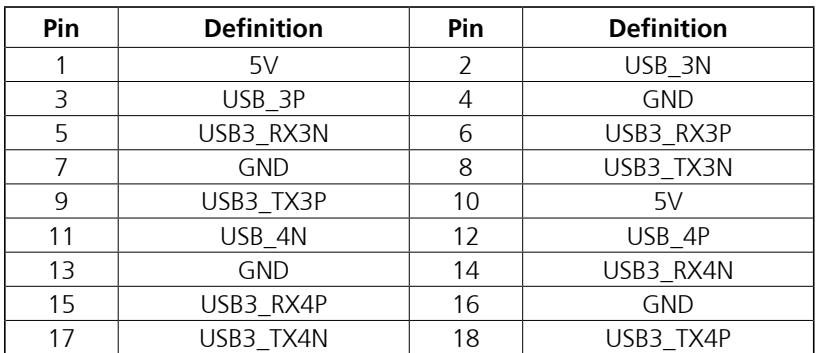

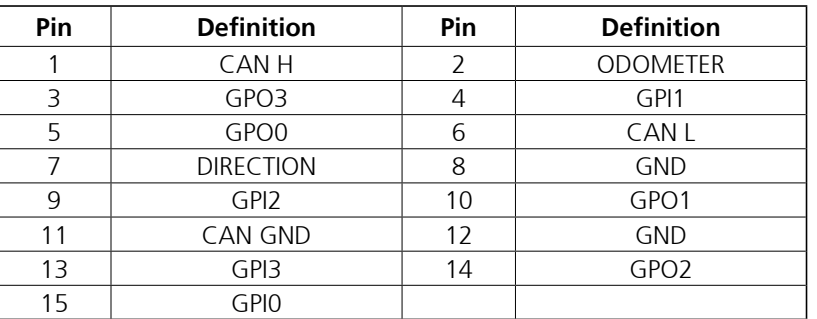

### <span id="page-11-0"></span>**COM1 RS232 Connector**

Connector number: 13

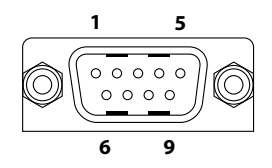

### **COM3 RS-232/RS422/RS485 Connector**

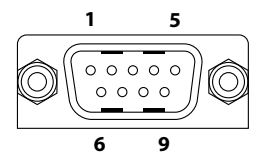

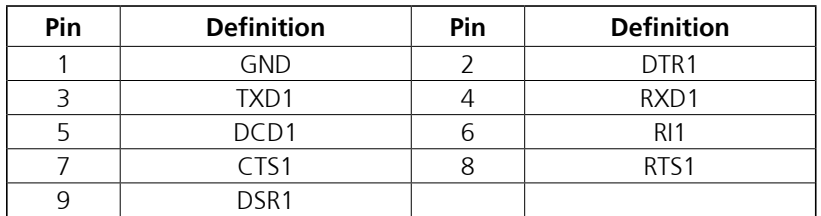

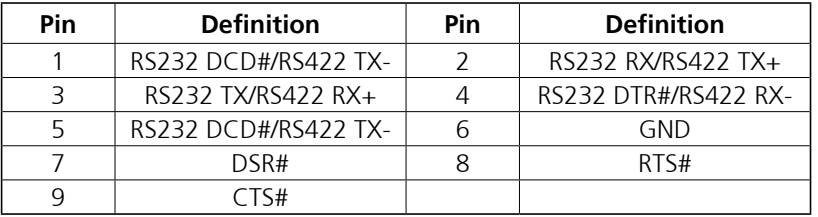

### <span id="page-12-0"></span>**COM2 RS232 Connector**

Connector number: 15

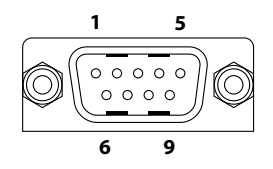

### **DC Out Connector**

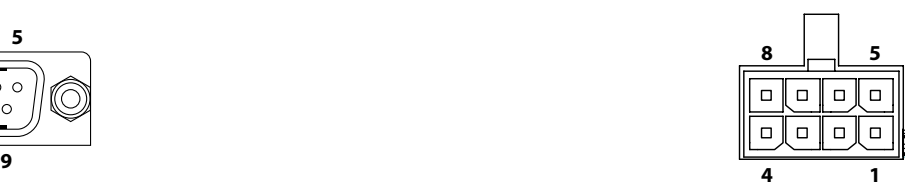

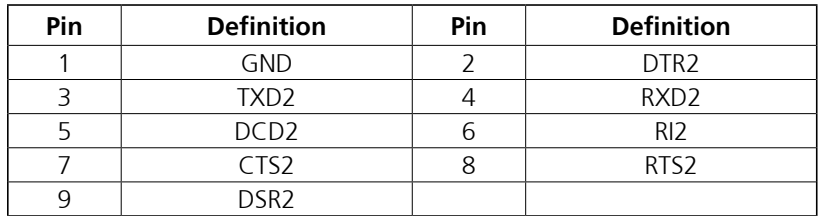

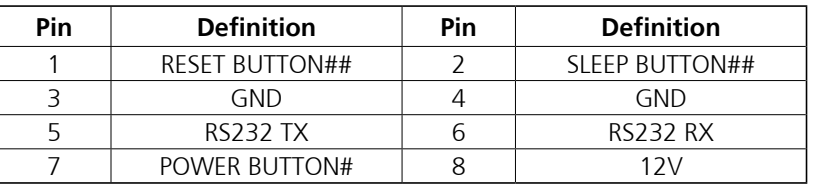

### <span id="page-13-0"></span>**9V-36V DC Power Input**

Connector number: 17

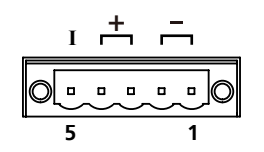

## **LAN Port**

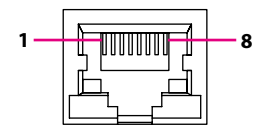

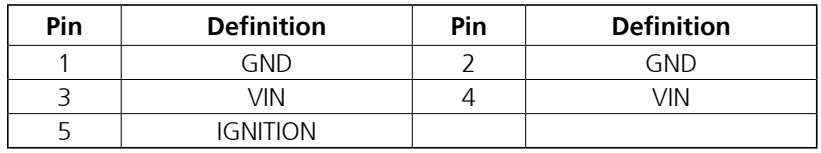

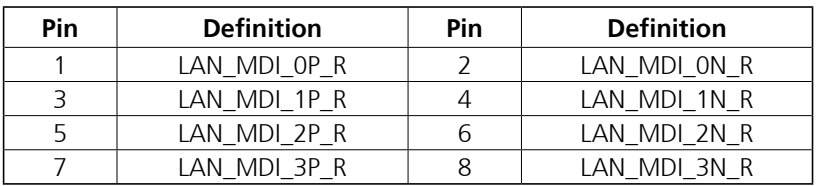

### <span id="page-14-0"></span>**PoE1 to PoE4 Ports**

Connector number: 19

## **PoE5 to PoE8 Ports**

Connector number: 20

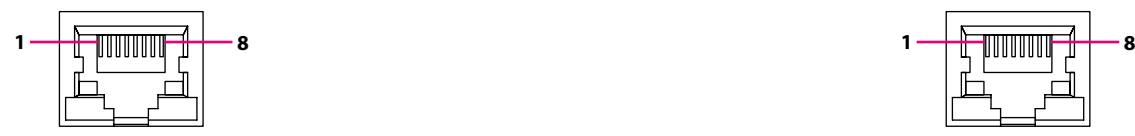

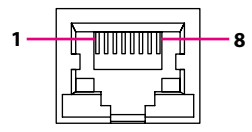

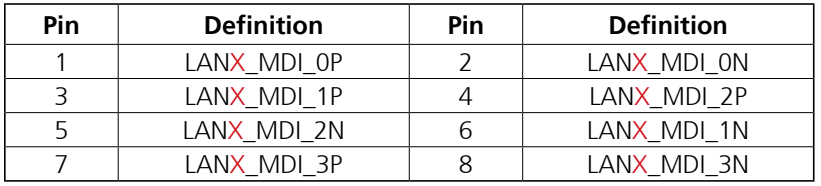

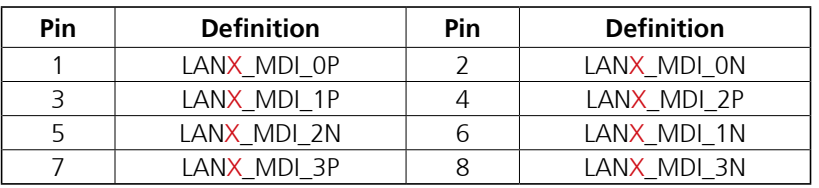

Red 'X' denotes the port number.

Red 'X' denotes the port number.

# <span id="page-15-0"></span>**Chapter 3: Jumpers and Switches**

This chapter describes how to set the jumpers on the VTC 7250 motherboard.

# **Before You Begin**

- Ensure you have a stable, clean working environment. Dust and dirt can get into components and cause a malfunction. Use containers to keep small components separated.
- Adequate lighting and proper tools can prevent you from accidentally damaging the internal components. Most of the procedures that follow require only a few simple tools, including the following:
	- A Philips screwdriver
	- A flat-tipped screwdriver
	- A set of jewelers screwdrivers
	- A grounding strap
	- An anti-static pad
- Using your fingers can disconnect most of the connections. It is recommended that you do not use needle-nosed pliers to disconnect connections as these can damage the soft metal or plastic parts of the connectors.
- Before working on internal components, make sure that the power is off. Ground yourself before touching any internal components, by touching a metal object. Static electricity can damage many of the electronic components. Humid environment tend to have less static electricity than dry environments. A grounding strap is warranted whenever danger of static electricity exists.

# **Precautions**

Computer components and electronic circuit boards can be damaged by discharges of static electricity. Working on the computers that are still connected to a power supply can be extremely dangerous.

Follow the guidelines below to avoid damage to your computer or yourself:

- Always disconnect the unit from the power outlet whenever you are working inside the case.
- If possible, wear a grounded wrist strap when you are working inside the computer case. Alternatively, discharge any static electricity by touching the bare metal chassis of the unit case, or the bare metal body of any other grounded appliance.
- Hold electronic circuit boards by the edges only. Do not touch the components on the board unless it is necessary to do so. Don't flex or stress the circuit board.
- Leave all components inside the static-proof packaging that they shipped with until they are ready for installation.
- Use correct screws and do not over tighten screws.

# <span id="page-16-0"></span>**Jumper Settings**

A jumper is the simplest kind of electric switch. It consists of two metal pins and a cap. When setting the jumpers, ensure that the jumper caps are placed on the correct pins. When the jumper cap is placed on both pins, the jumper is short. If you remove the jumper cap, or place the jumper cap on just one pin, the jumper is open.

Refer to the illustrations below for examples of what the 2-pin and 3-pin jumpers look like when they are short (on) and open (off).

Two-Pin Jumpers: Open (Left) and Short (Right)

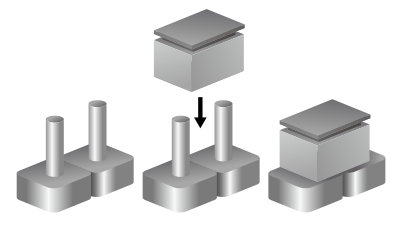

Three-Pin Jumpers: Pins 1 and 2 are Short

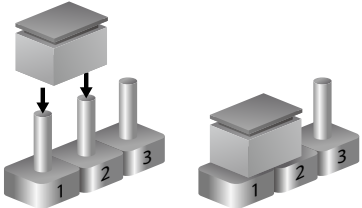

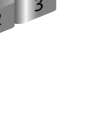

# <span id="page-17-0"></span>**VTC 7250 System Components**

The VTC 7250 consists of a motherboard and PoE board. This chapter describes the location and pinout assignment of the jumpers and connectors on each component.

### **Locations of the Jumpers and Connectors for the Motherboard**

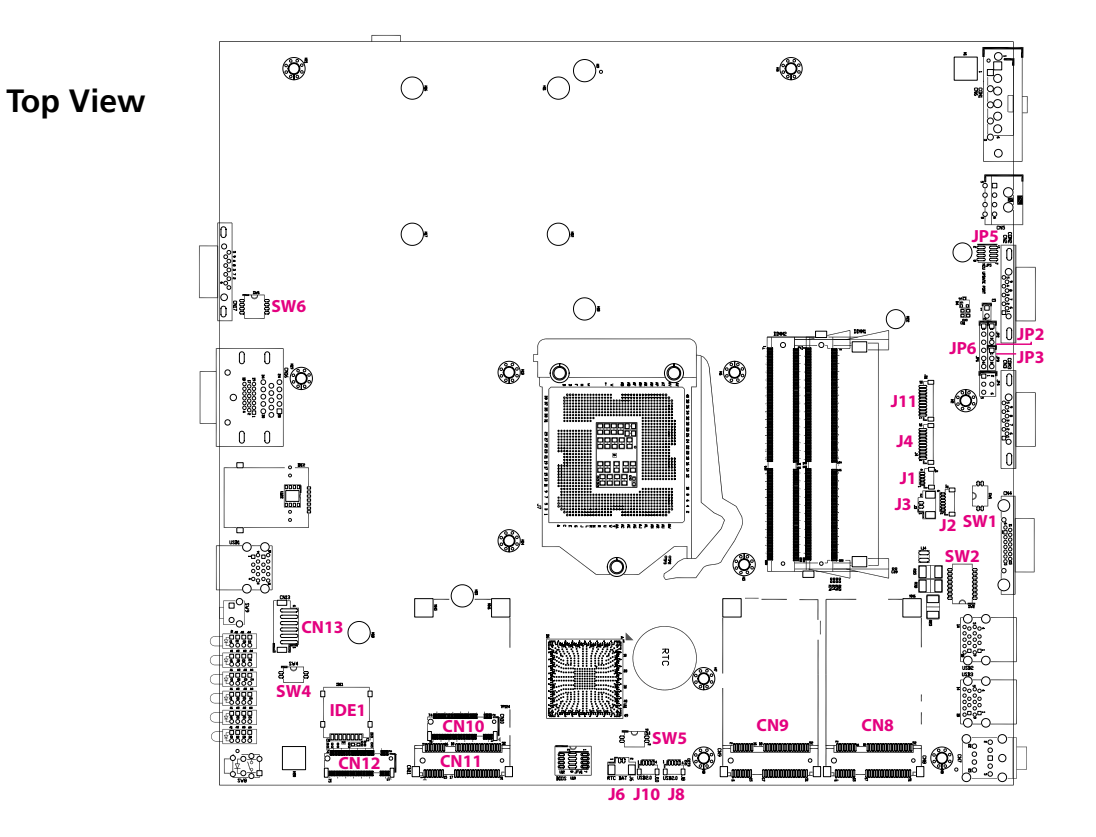

<span id="page-18-0"></span>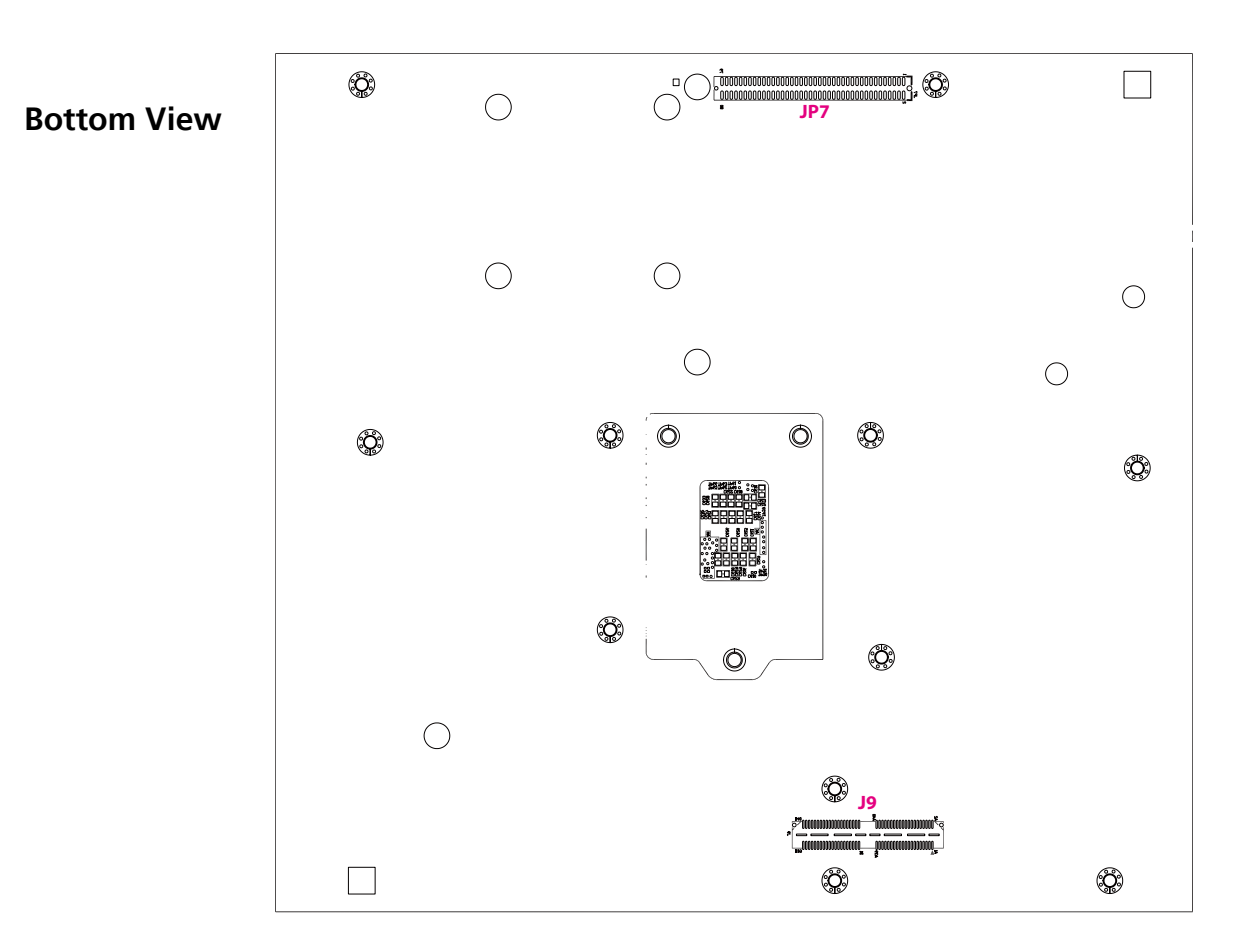

# <span id="page-19-0"></span>**DIP Switch Settings**

### **RTC Clear Selection**

Connector location: SW5

### **CAN Bus Impedance Control**

Connector location: SW1

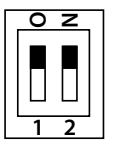

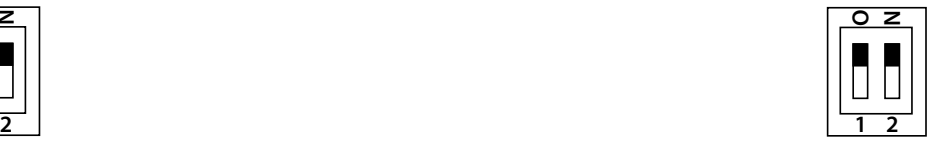

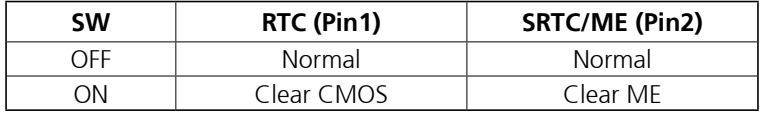

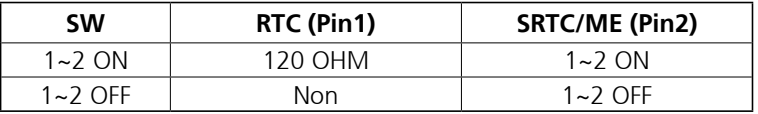

## <span id="page-20-0"></span>**Input Voltage Setup Selection**

Connector location: SW4

## **1** <u>o z</u> **2**

### **LVDS Resolution Control**

Connector location: SW6

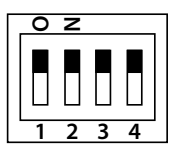

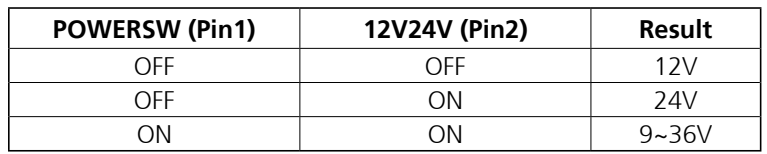

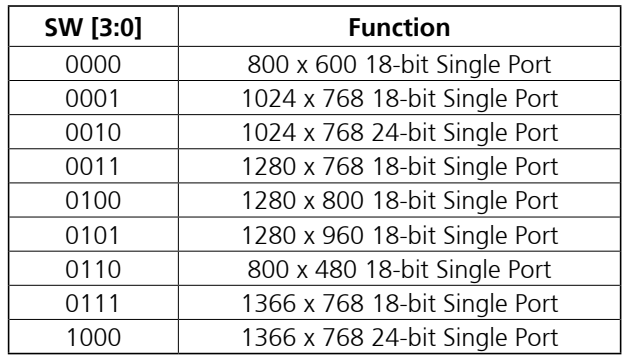

## <span id="page-21-0"></span>**GPIO Pull High Selection Switch**

Connector location: SW2

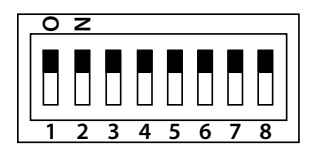

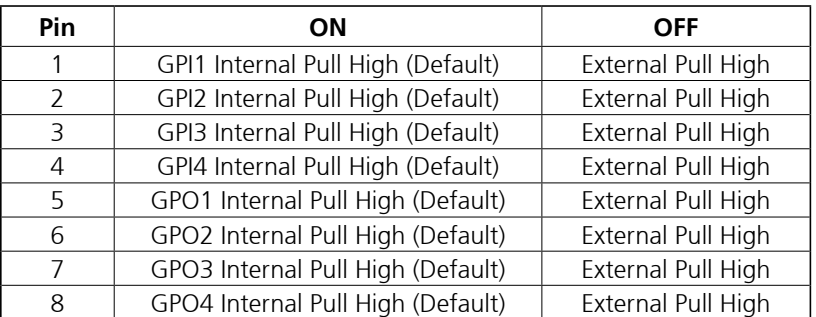

# <span id="page-22-0"></span>**Internal Connectors**

10 000000000 1

### **COM1 RS232 DB9 Connector**

Connector size:  $1 \times 10 = 10$ -pin header (1.0mm) Connector location: J11

### **SIM Card Slot**

Connector location: IDE1

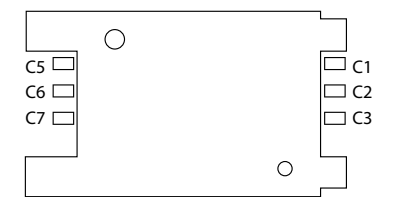

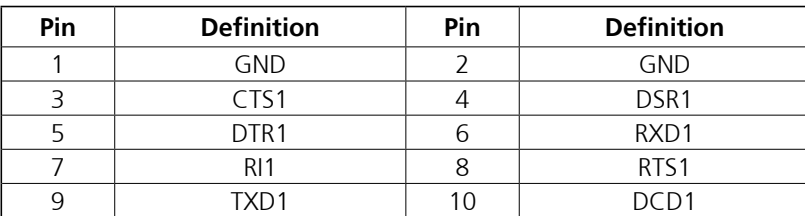

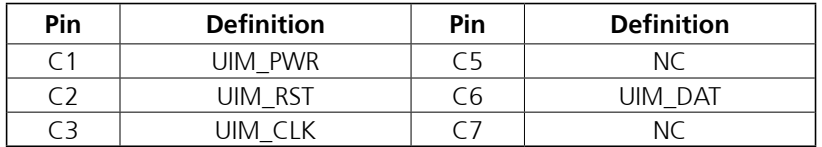

### <span id="page-23-0"></span>**GPS Wire to Board Connector**

Connector size:  $1 \times 6 = 6$ -pin header Connector location: J2

### **GPS Wire to Board Connector**

Connector size:  $1 \times 4 = 4$ -pin header Connector location: J1

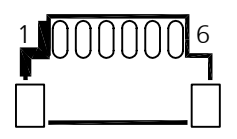

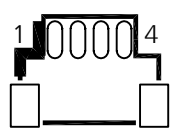

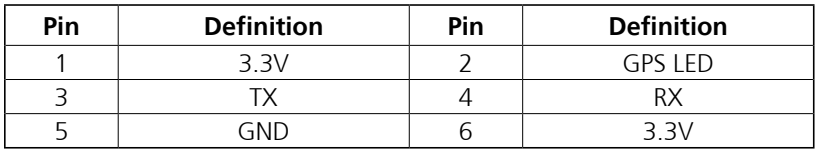

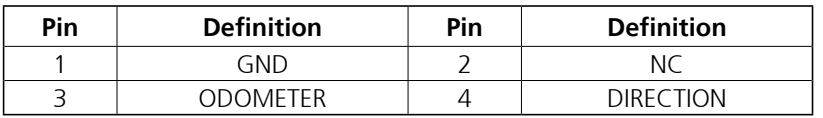

### <span id="page-24-0"></span>**GPS Battery Connector**

Connector size:  $1 \times 2 = 2$ -pin header Connector location: J3

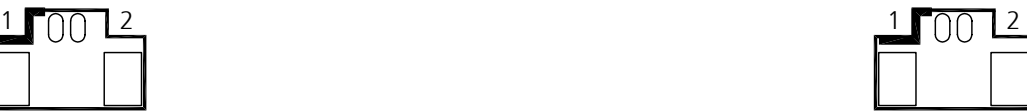

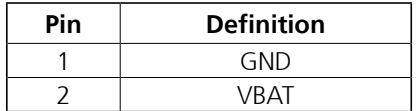

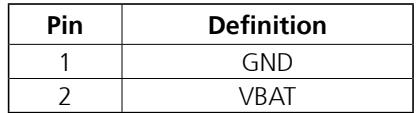

**RTC Battery Connector** Connector size:  $1 \times 2 = 2$ -pin header

Connector location: J6

### <span id="page-25-0"></span>**RTC Battery Connector**

6 **nnnnn** 1

Connector size:  $1 \times 6 = 6$ -pin header Connector location: CN13

### **Debug 80 Port Connector**

Connector size:  $1 \times 10 = 10$ -pin header (1.0mm) Connector location: J4

# 10 000000000 1

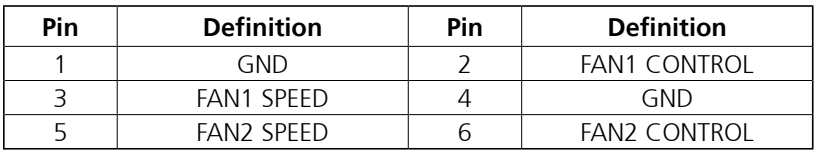

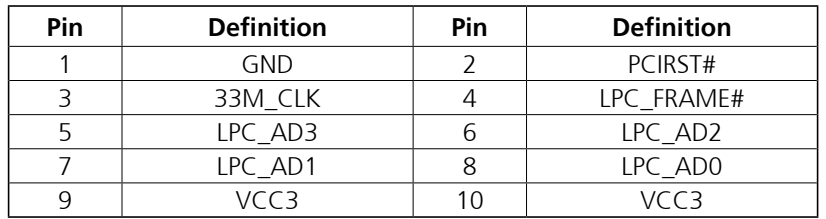

### <span id="page-26-0"></span>**USB Connectors (Reserved)**

Connector size:  $1 \times 4 = 4$ -pin header (1.0mm) Connector location: J8 and J10

### **CAN-MCU Update Port**

Connector size:  $1 \times 6 = 6$ -pin header (2.54mm) Connector location: JP6

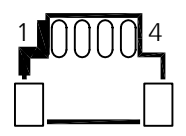

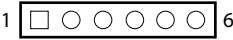

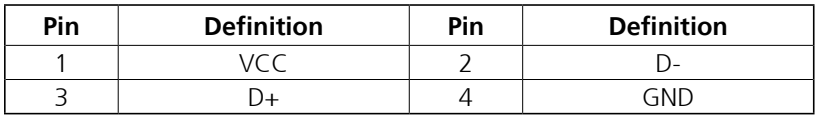

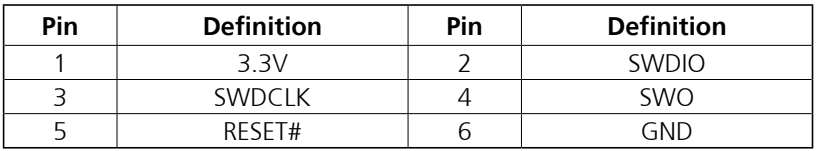

### <span id="page-27-0"></span>**CAN-MCU Debug Port**

Connector size:  $1 \times 3 = 3$ -pin header (2.54mm) Connector location: JP3

### **MCU Debug Port**

Connector size:  $1 \times 3 = 3$ -pin header (2.54mm) Connector location: JP2

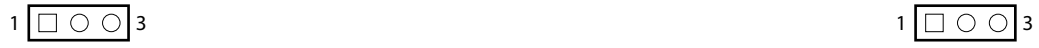

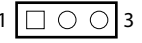

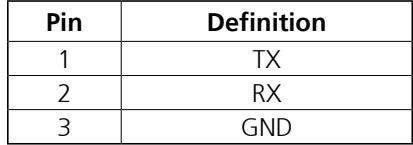

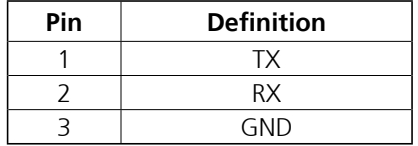

### <span id="page-28-0"></span>**MCU Download Port**

Connector size:  $2 \times 4 = 8$ -pin header (1.27mm) Connector location: JP5

### 2 0 0 0 0 8  $1 \square$   $\bigcirc$   $\bigcirc$   $\bigcap$   $7$

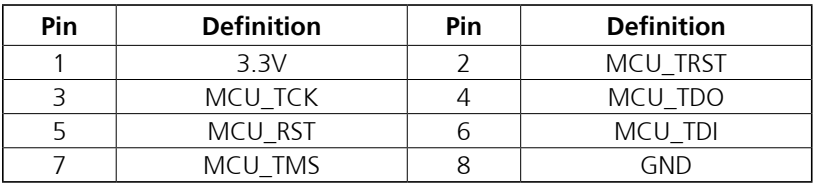

### <span id="page-29-0"></span>**Mini-PCIe for USB/PCIe/mSATA**

Connector location: CN8

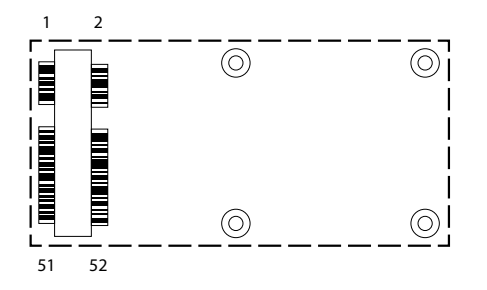

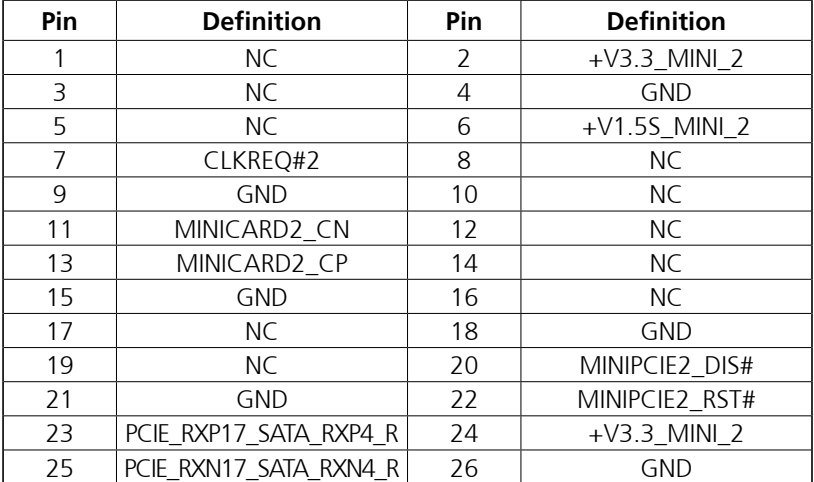

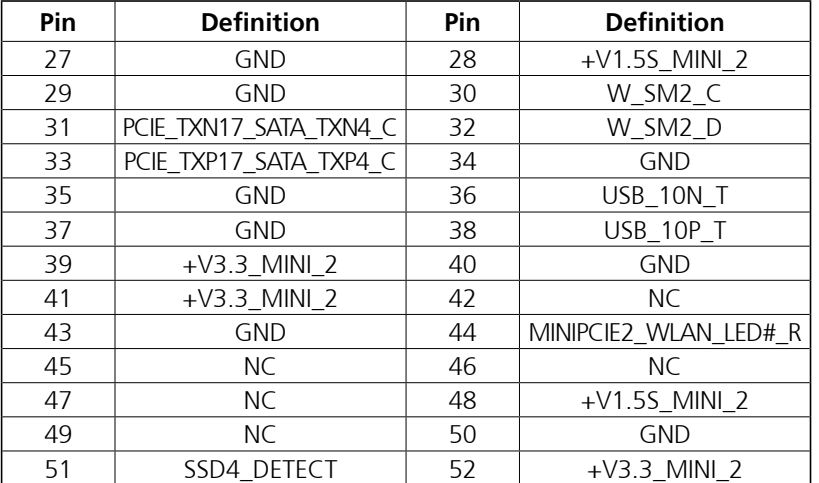

### <span id="page-30-0"></span>**Mini-PCIe for USB/PCIe**

Connector location: CN9

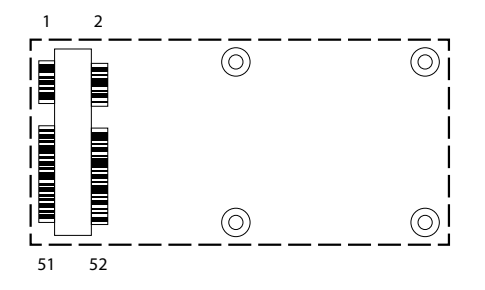

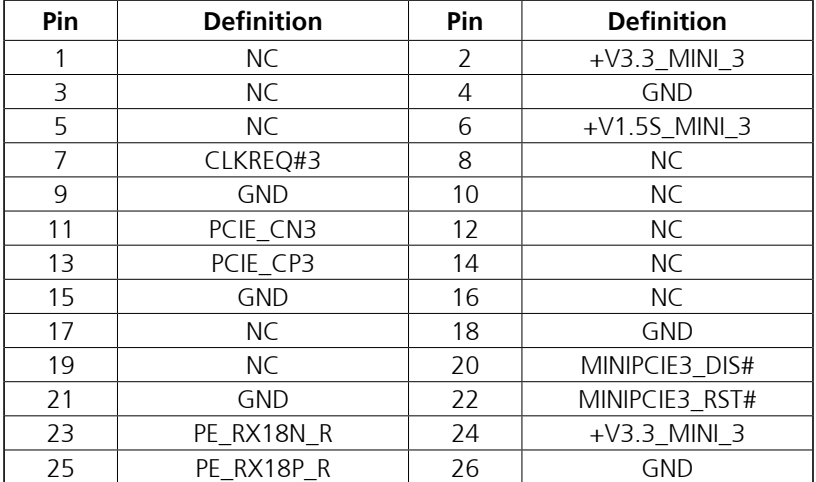

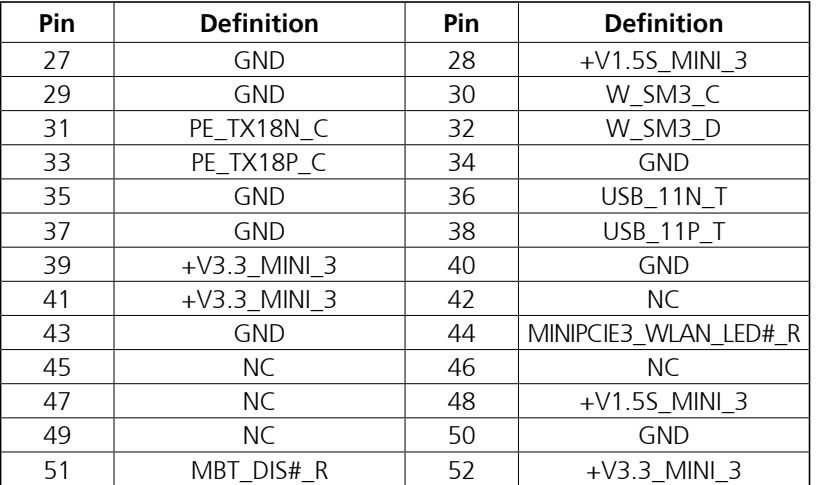

### <span id="page-31-0"></span>**Mini-PCIe for USB**

Connector location: CN11 SIM socket: SIM 2 (default) SIM socket: SIM 3

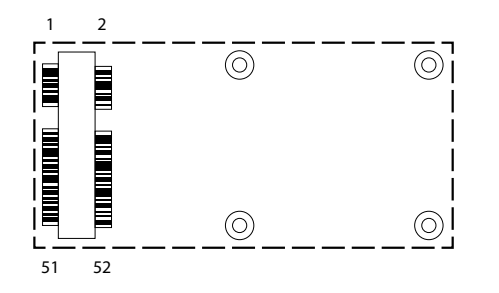

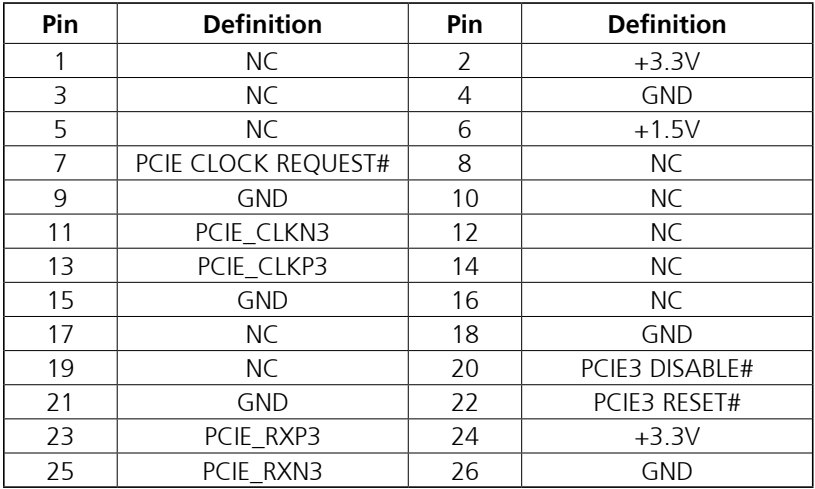

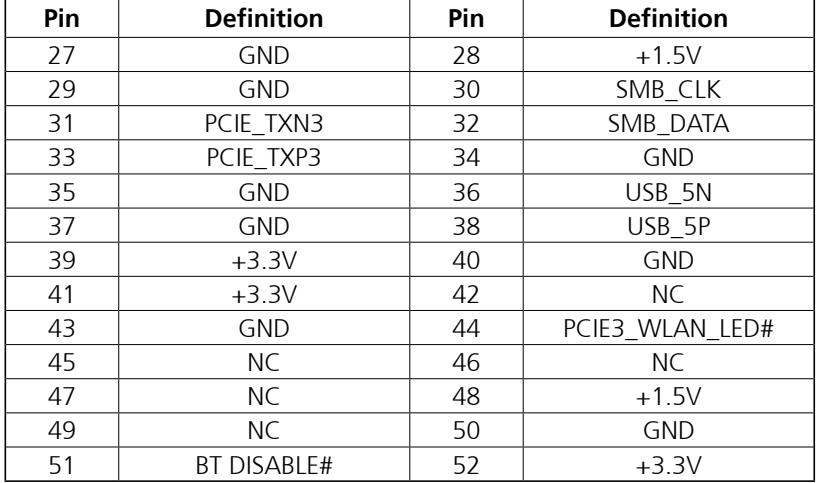

### <span id="page-32-0"></span>**M.2 B-Key for USB 3.0 + USB 2.0 (Reserved)**

Connector location: CN10 SIM socket: SIM 2 (default) SIM socket: SIM 3

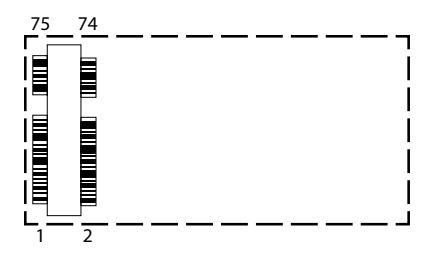

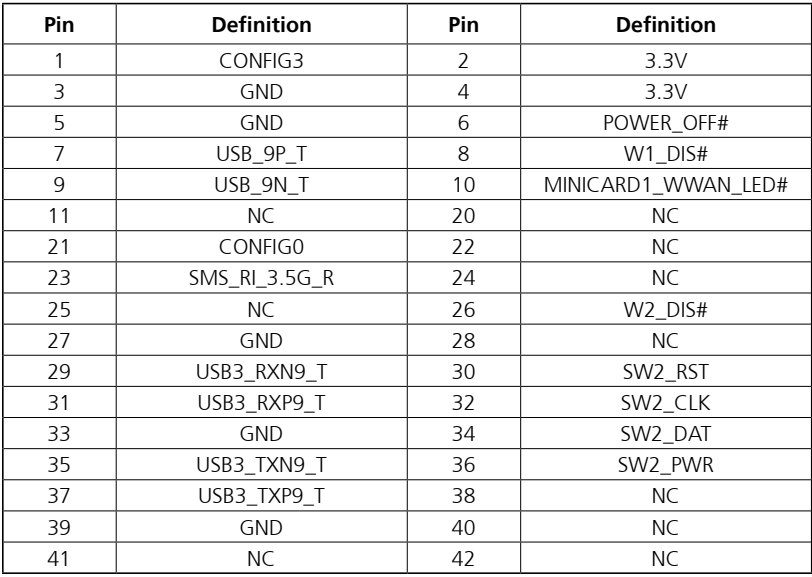

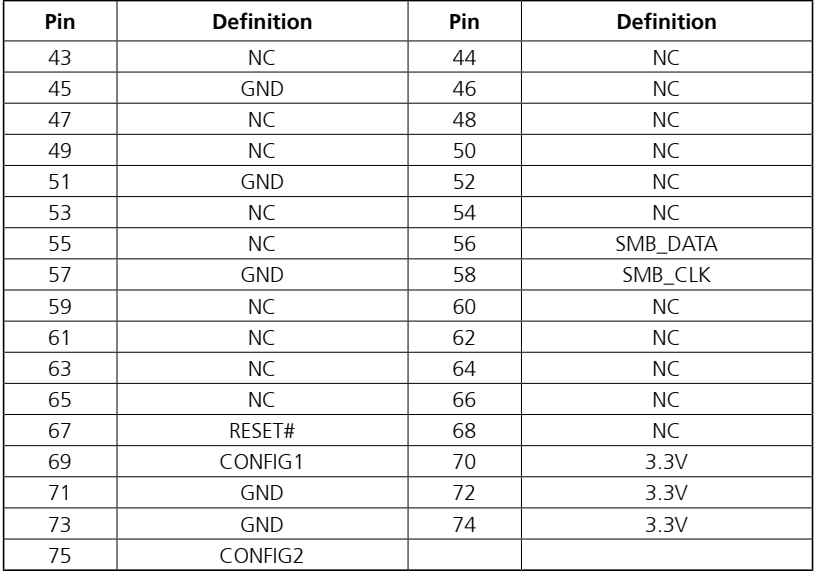

### <span id="page-33-0"></span>**M.2 B-Key for USB 3.0 + USB 2.0**

Connector location: CN12 SIM socket: SIM 1 (default) SIM socket: SIM 2

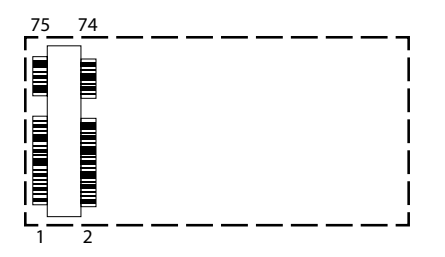

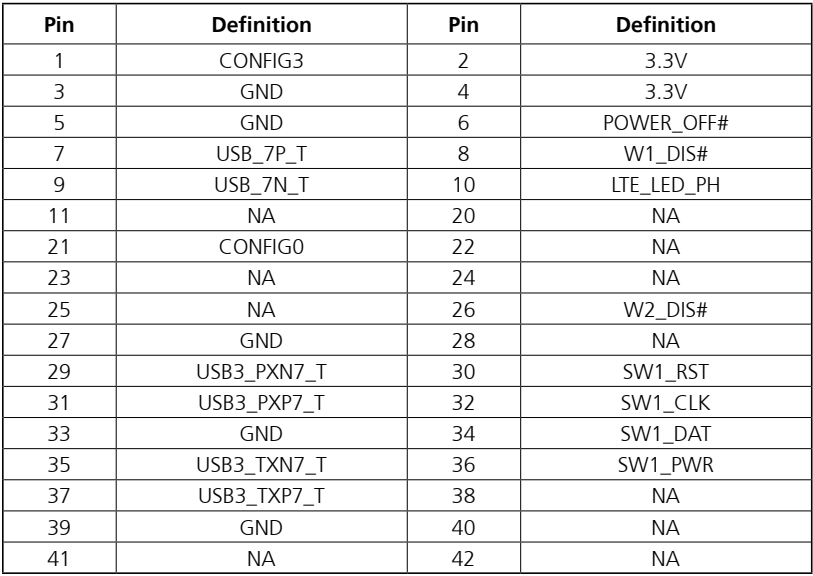

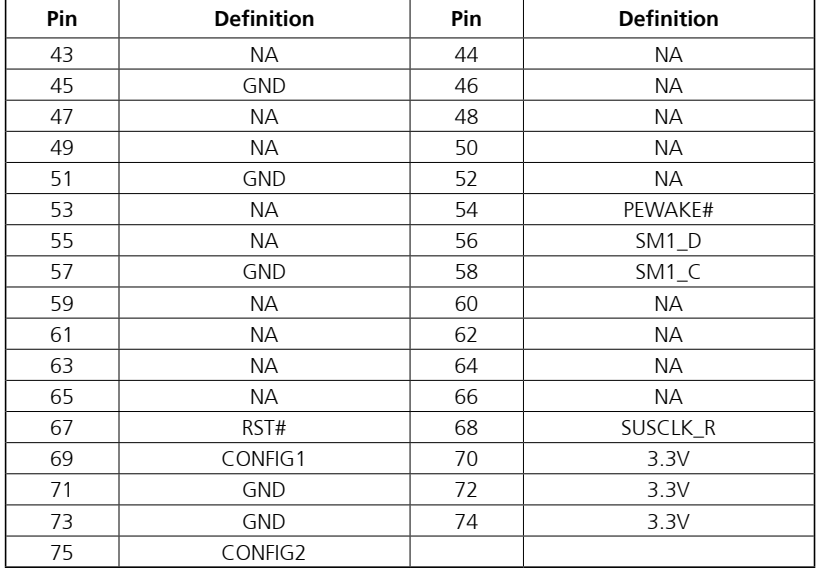

### <span id="page-34-0"></span>**PoE Power & Low Speed Signal Connector**

Connector location: JP7

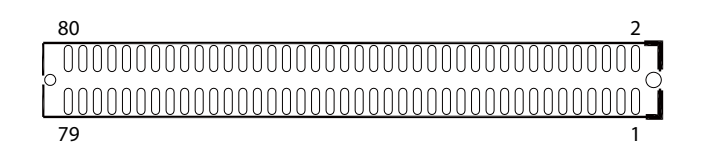

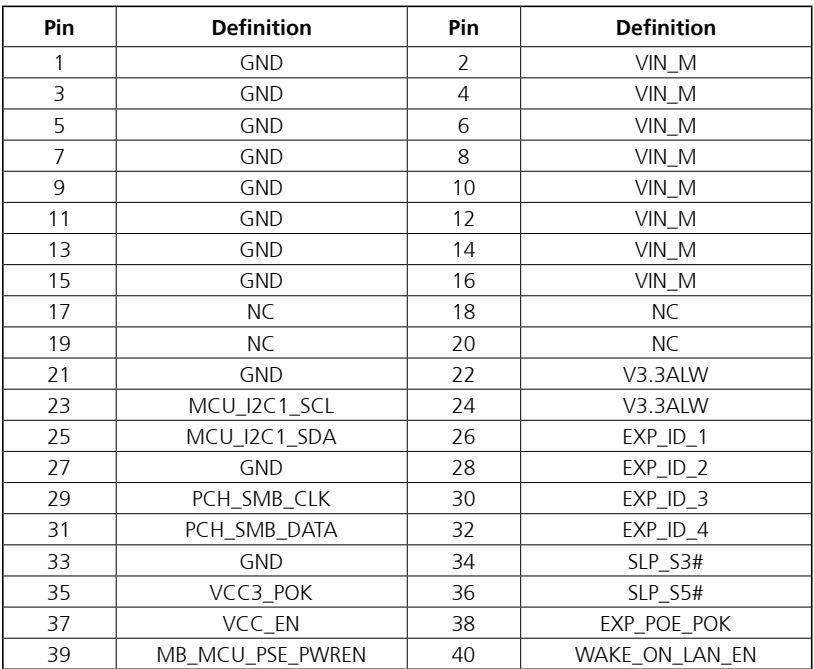

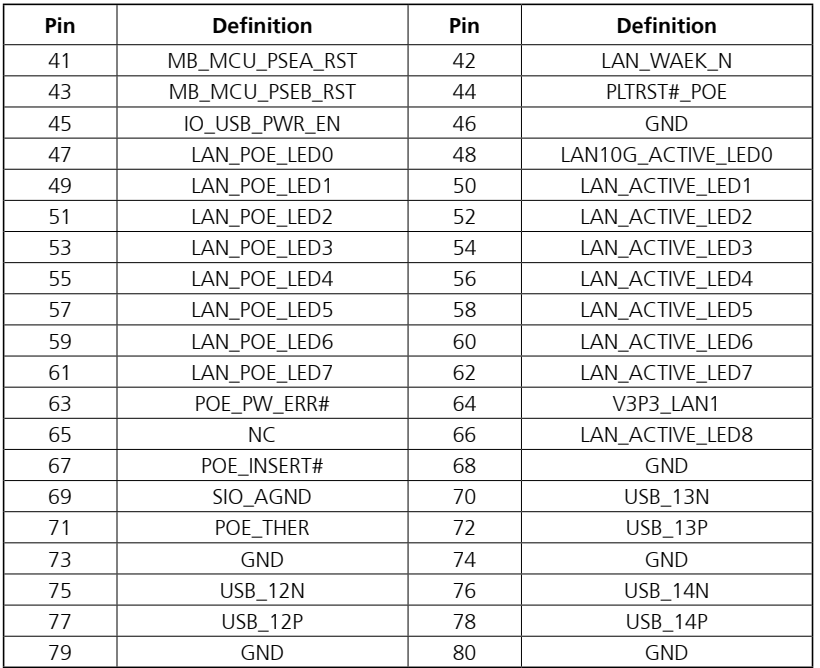

# <span id="page-35-0"></span>**PoE High Speed Signal Connector**

Connector location: J9

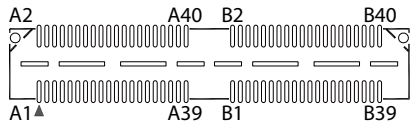

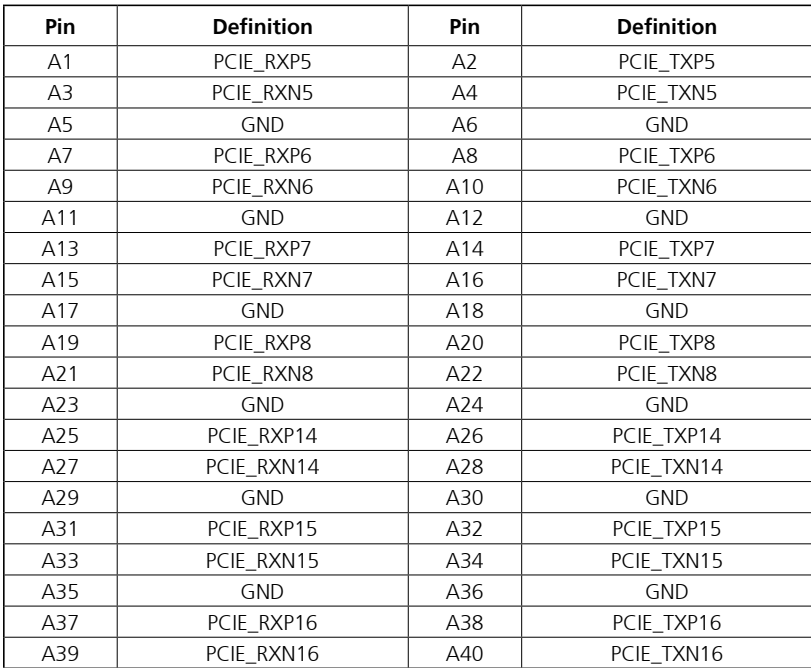

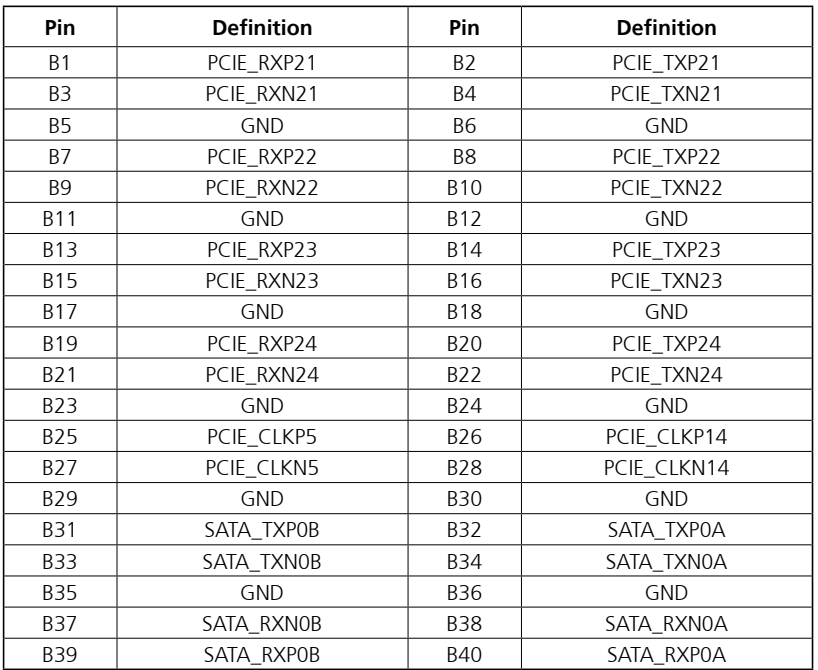

# <span id="page-36-0"></span>**Locations of the Jumpers and Connectors for the PoE Expansion Module (VIOB-POE8-03)**

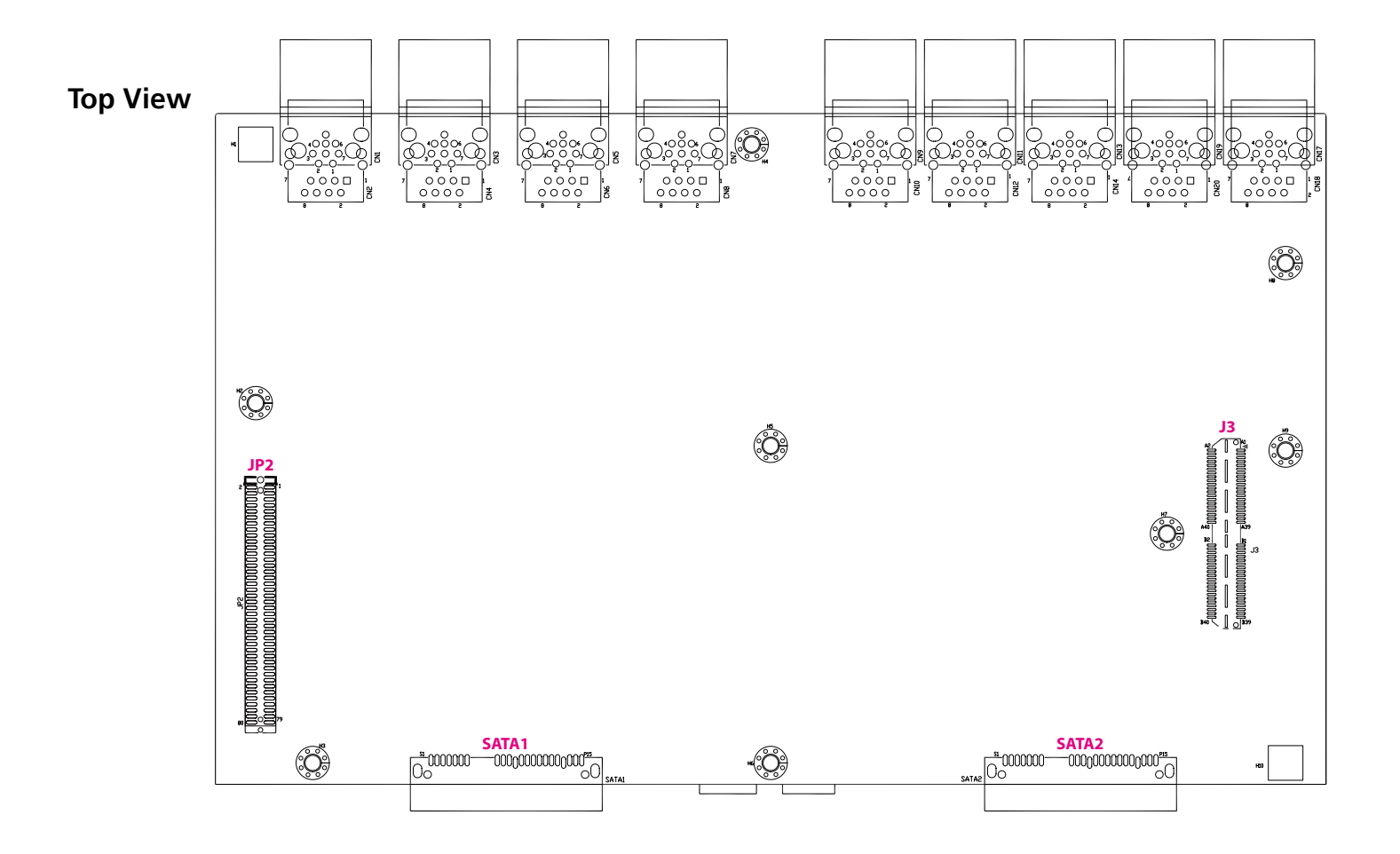

# <span id="page-37-0"></span>**Internal Connectors SATA Connectors (7-pin and 15-pin)**

Connector type: Standard Serial ATA 7P and 15P Connector location: SATA1 & SATA2

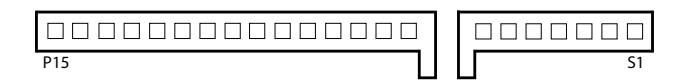

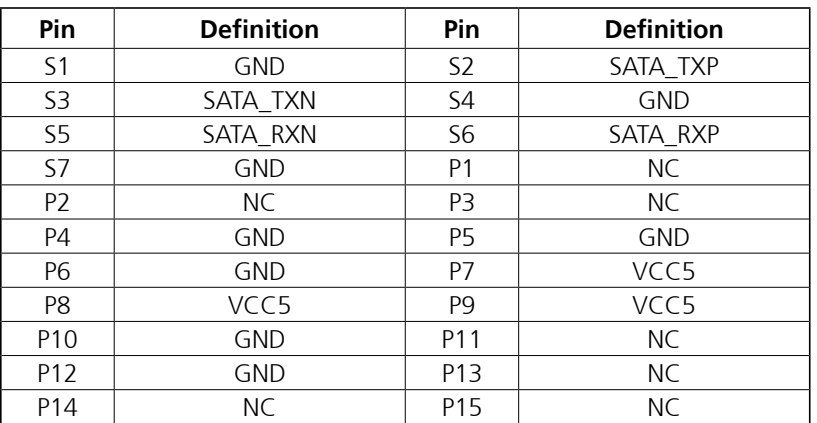

### <span id="page-38-0"></span>**Low Speed Board to Board Connector**

Connector location: JP2

### 80 2 n 791

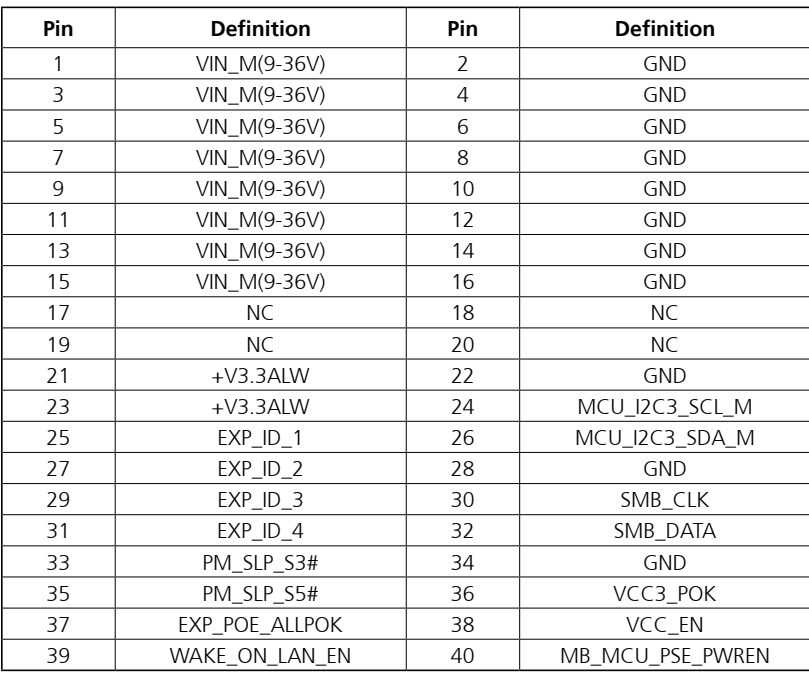

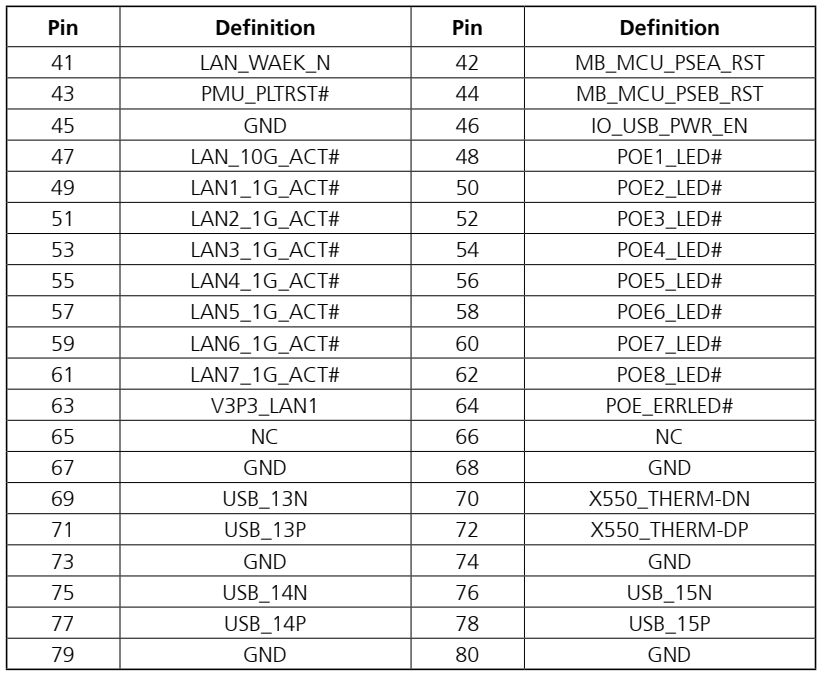

## <span id="page-39-0"></span>**High Speed Board to Board Connector**

Connector location: J3

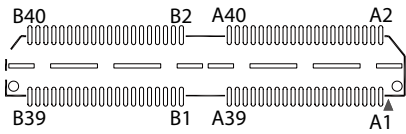

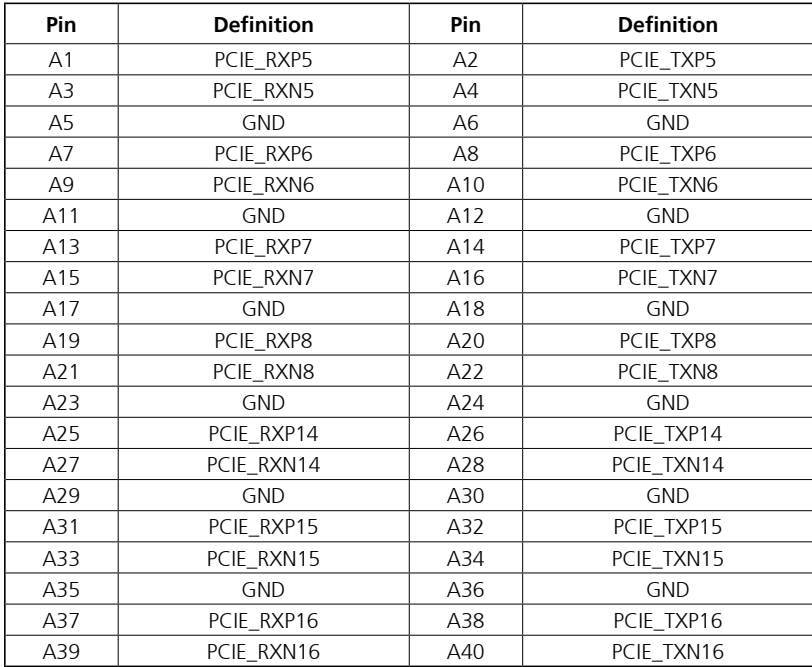

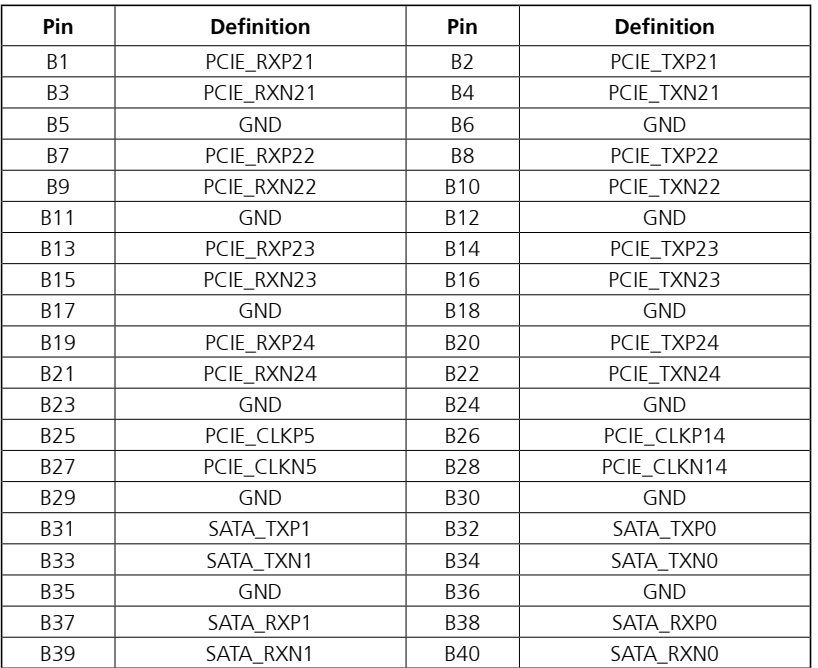

# <span id="page-40-0"></span>**Chapter 4: System Setup**

# **Removing the Chassis Cover**

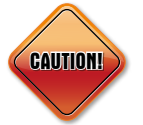

Prior to removing the chassis cover, make sure the unit's power is off and disconnected from the power sources to prevent electric shock or system damage.

1. Remove the screws on the front panel. 2. Remove the screws on the rear panel.

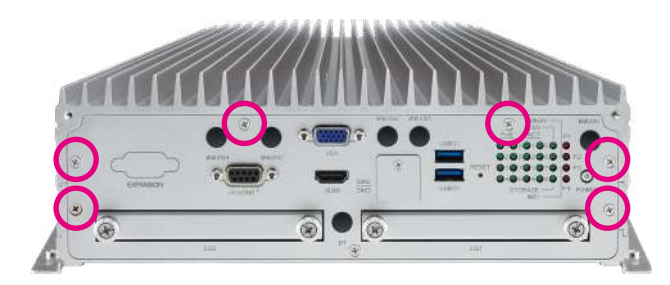

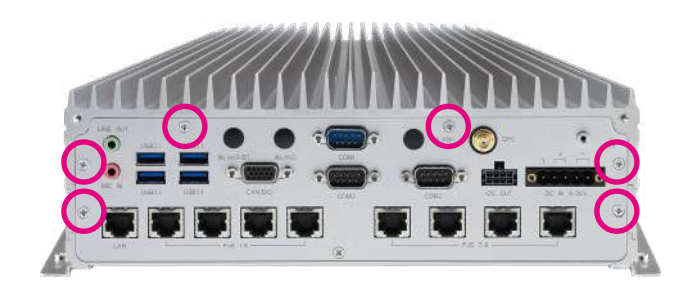

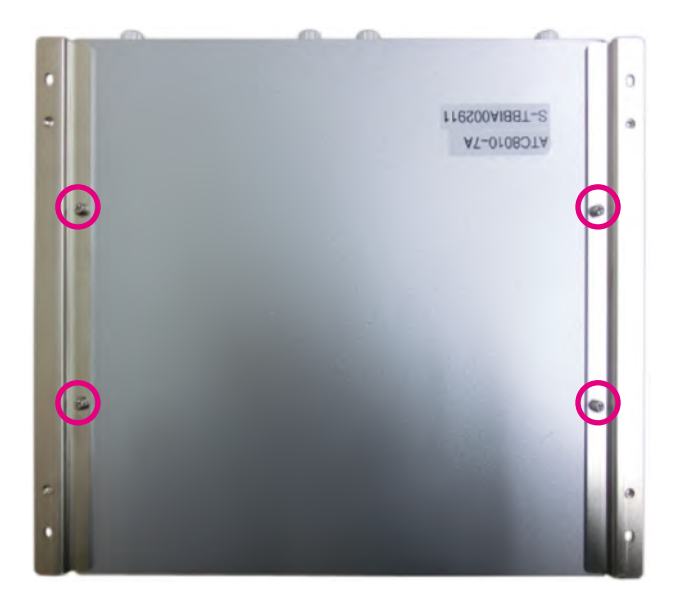

3. Remove the mounting bracket screws on the bottom of the enclosure. 4. After removing the brackets, loosen the screws on the bottom then remove the chassis top cover.

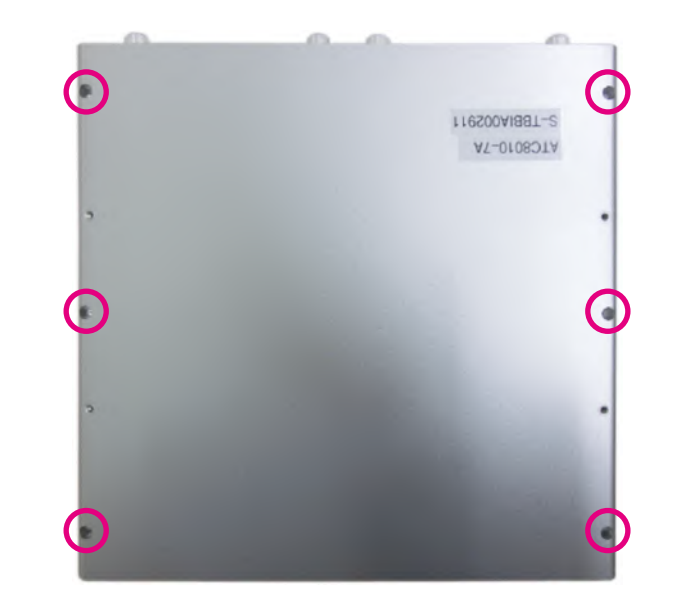

# <span id="page-42-0"></span>**Removing the CPU**

1. Locate the CPU socket and unlock the socket by pushing the load lever down, moving it sideways until it is released from the retention tab; then lift the load lever up.

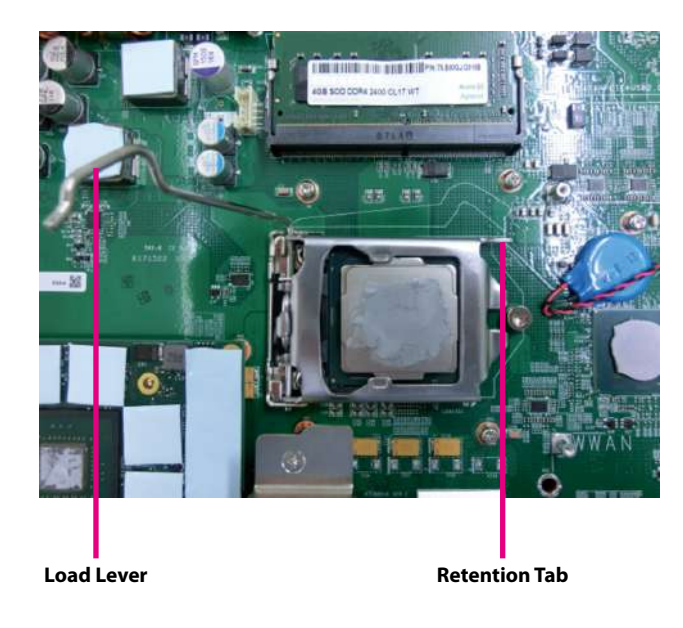

2. Lift the load plate up and remove the CPU from the socket.

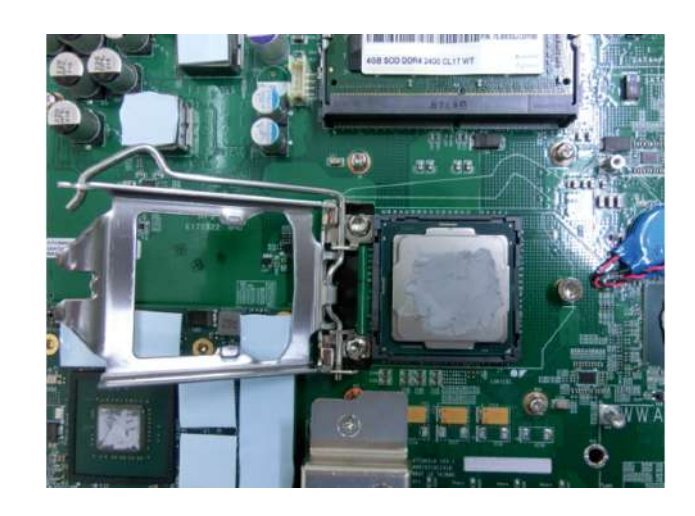

1. Push the ejector tabs which are at the ends of the socket outward. Then lift up the module and remove it from the socket.

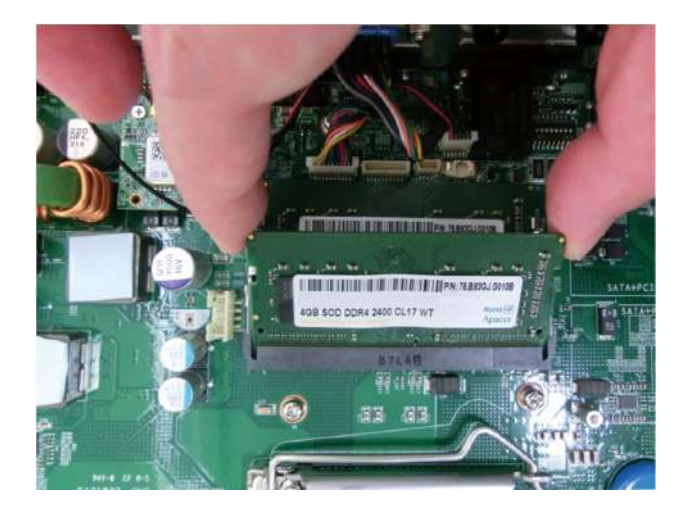

# <span id="page-43-0"></span>**Removing the Memory Module Installing a WWAN Module (Mini-PCIe)**

1. Locate the WWAN Mini PCI Express slot (CN11). Insert the module into the Mini PCI Express slot at a 45 degrees angle until the gold-plated connector on the edge of the module completely disappears inside the slot. Then fasten screws into the mounting holes to secure the module.

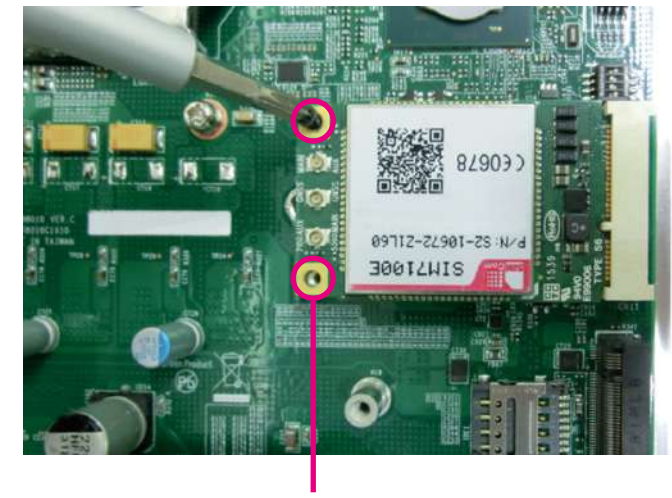

**Mounting Screws**

# <span id="page-44-0"></span>**Installing a WWAN Module (M.2)**

1. Locate the M.2 slot (CN10). Insert the module into the M.2 slot at a 45 degrees angle until the gold-plated connector on the edge of the module completely disappears inside the slot. Then fasten a screw into the mounting hole to secure the module.

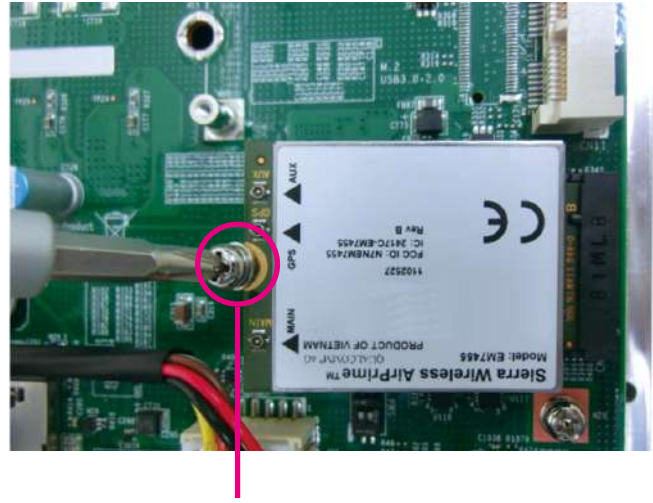

**Mounting Screw**

# **Installing a WLAN Module (Half Mini-PCIe)**

1. Locate the WLAN Mini PCI Express slot (CN9). Insert the module into the Mini PCI Express slot at a 45 degrees angle until the gold-plated connector on the edge of the module completely disappears inside the slot. Then fasten a screw into the mounting hole to secure the module.

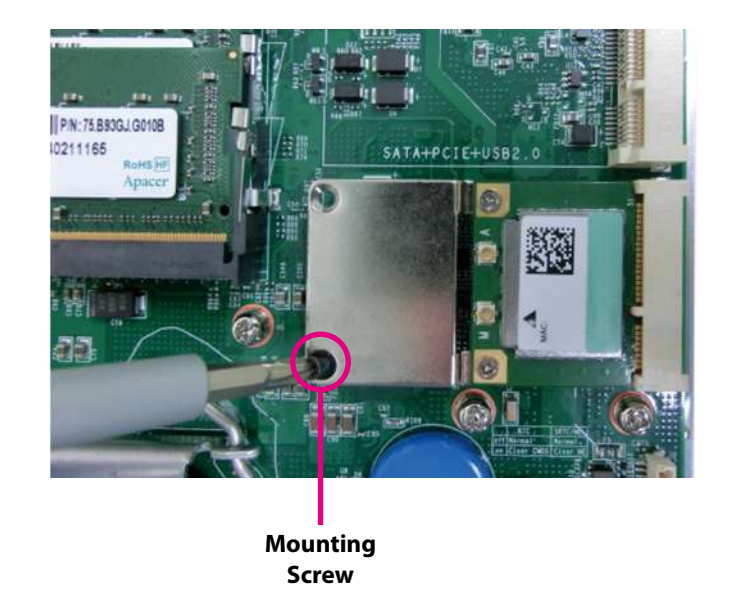

# <span id="page-45-0"></span>**Installing a SIM Card**

1. Remove the SIM card cover.

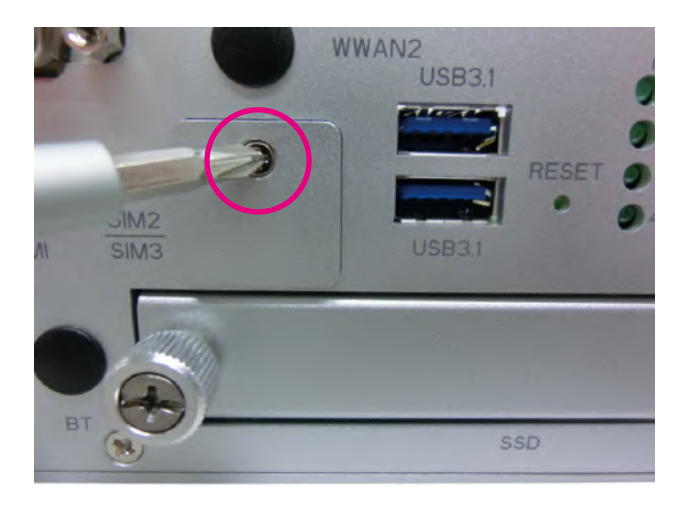

2. Insert the SIM card into the SIM card slot.

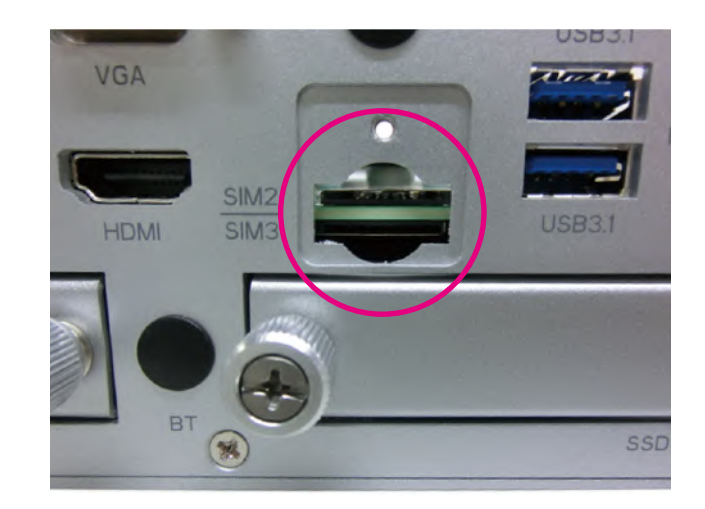

3. Close the cover and secure it to the original position.

# <span id="page-46-0"></span>**Installing a SSD/HDD Drive**

1. The SSD/HDD bays on the front are used to install 2.5" hard drives. Loosen the thumb screws and remove the cover.

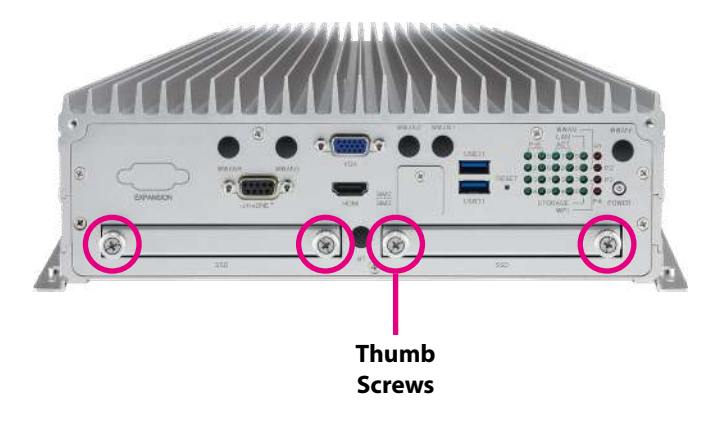

2. Place the storage drive into the drive bay with the SATA data and power connector facing towards the end. Align the storage drive's mounting holes with the mounting holes on the drive bay, and use the provided screws to secure the storage drive in place.

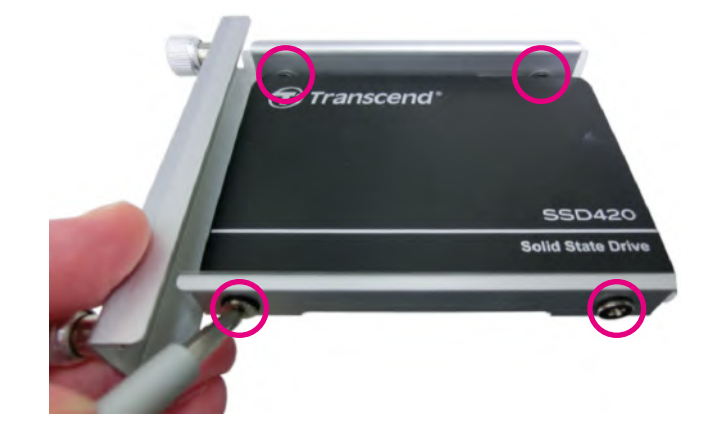

3. Insert the drive bay back to its original position and secure the thumb screws.

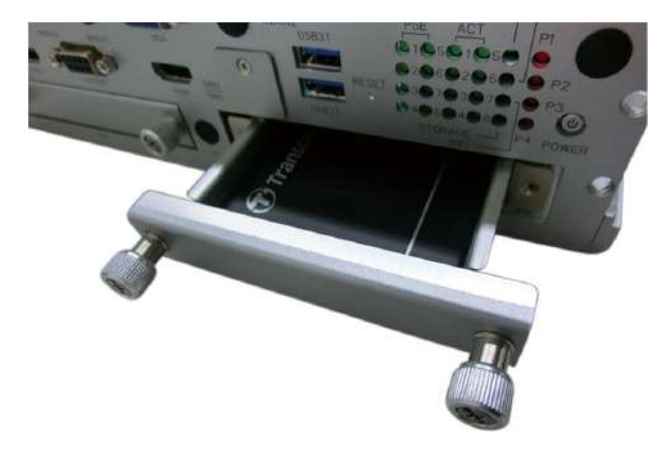

# <span id="page-48-0"></span>**Appendix A: Software Demo Utility for I/O Ports of Function Control**

# **Menu Screen**

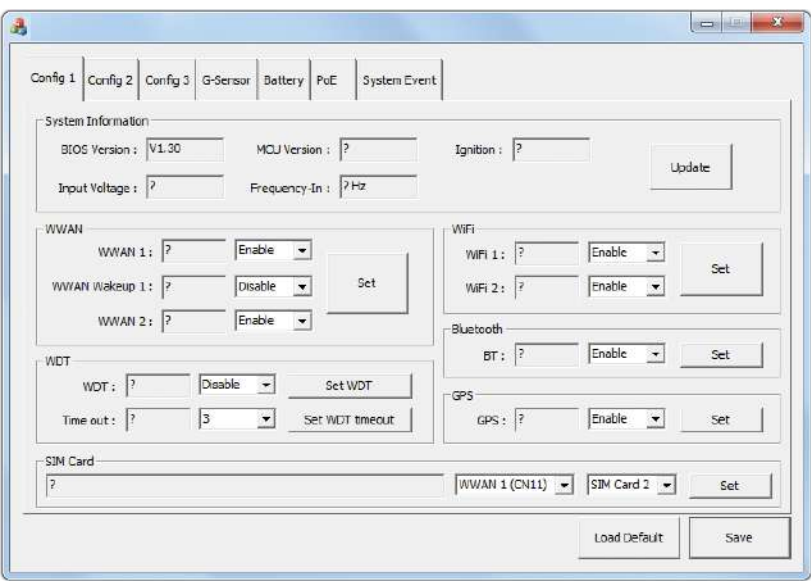

### **1. Config1 1.1 System Information**

Displays basic information of the system.

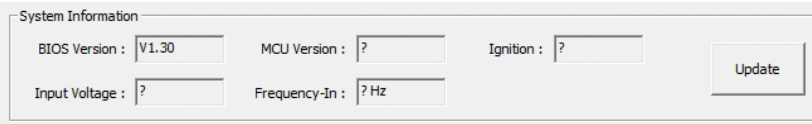

### **1.2 WWAN**

Enables or disables the WWAN function and the wake-up function.

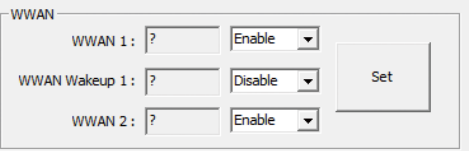

### **1.3 WDT**

Enables or disables the watchdog function. WDT timeout timer can be configured.

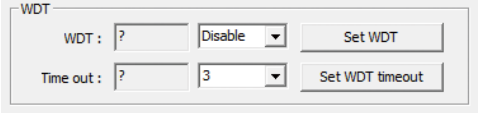

### **1.4 WiFi**

Enables or disables the WiFi function.

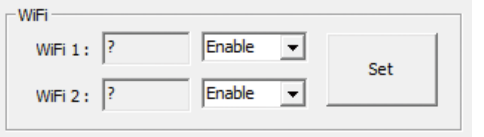

### **1.5 Bluetooth**

Enables or disables the Bluetooth function.

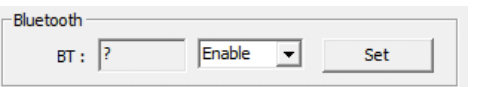

### **1.6 GPS**

Enables or disables the GPS function.

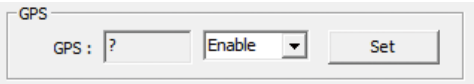

### **1.7 SIM Card**

Selects the SIM Card for WWAN.

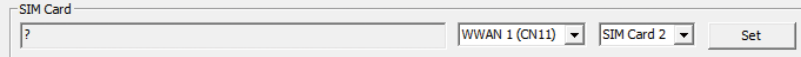

## <span id="page-50-0"></span>**2. Config2 2.1 GPO**

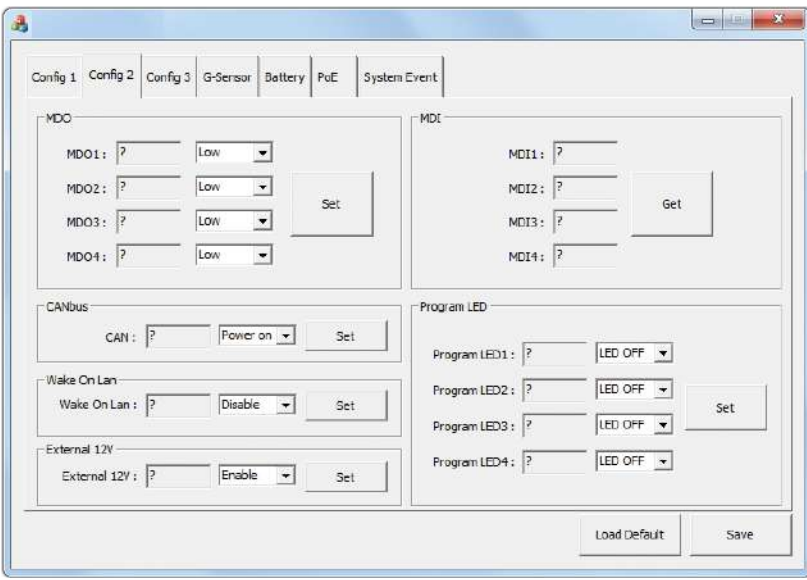

Configures GPO as high voltage level or low voltage level.

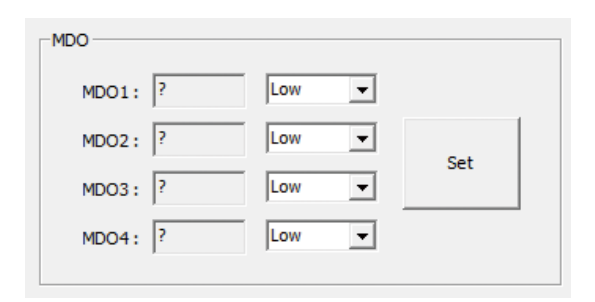

### **2.2 GPI**

Reads the status (voltage level) of GPI.

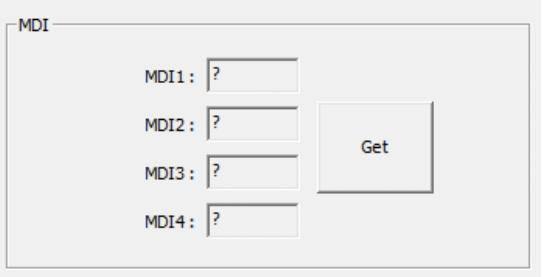

### **2.3 CAN Bus**

Enables or disables the CAN Bus function.

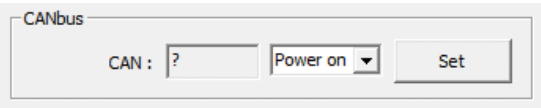

### **2.4 Wake On LAN**

Enables or disables the Wake On LAN function on LAN.

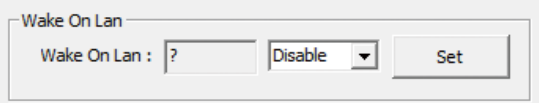

### **2.5 External 12V**

Enables or disables the 12VDC power output.

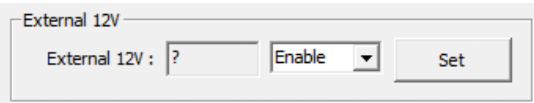

### **2.6 Programmable LED**

Turns On/Off LED light.

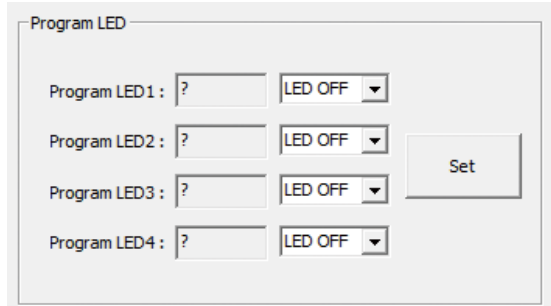

## <span id="page-52-0"></span>**3. Config3**

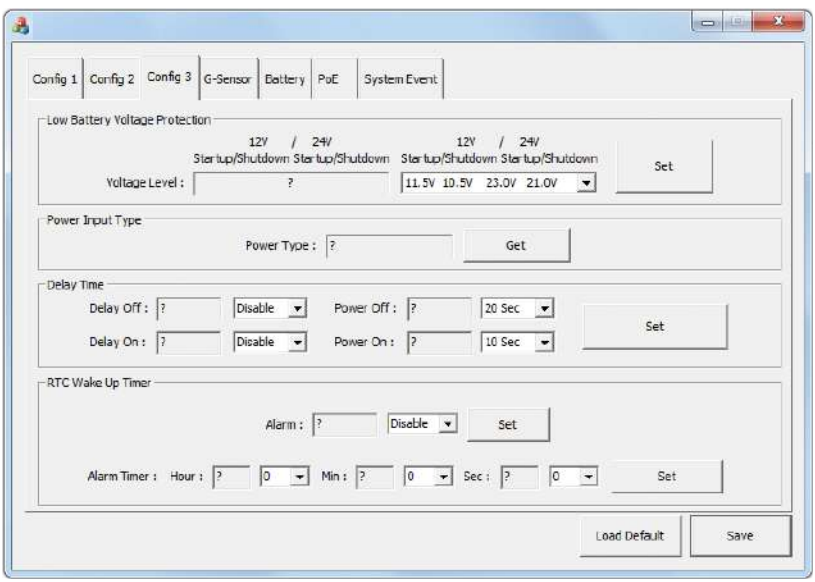

### **3.1 Low Battery Voltage Protection**

Enables or disables low battery voltage protection function. Once it is enabled, one of 4 types of voltage levels can be selected.

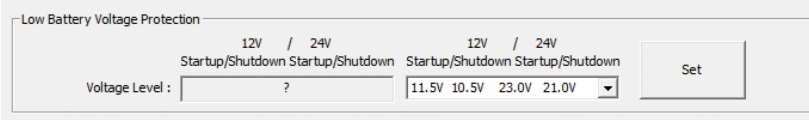

### **3.2 Power Type**

Shows one of the following power types for input voltage:

- $\bullet$  12VDC
- $24VDC$
- $-9 36$ VDC

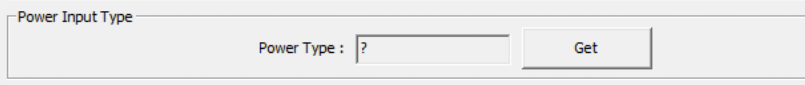

### **3.3 Delay On/Off Timer**

Enables or disables the Delay On/Off function. Once this function is enabled, the delay timer can be configured.

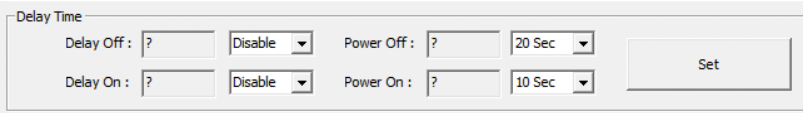

### **3.4 RTC Wake Up Timer**

Enables or disables the RTC Wake Up function. Once this function is enabled, the timer can be configured.

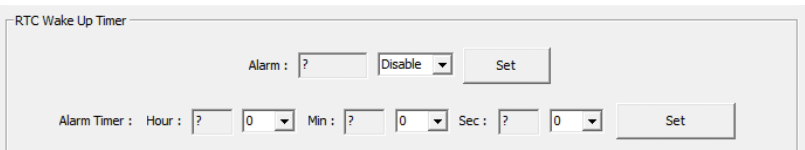

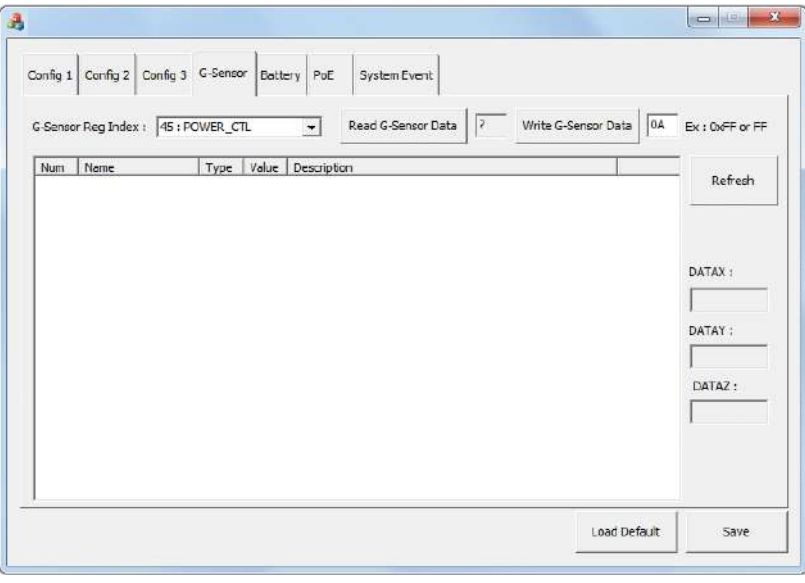

### <span id="page-53-0"></span>**4. G-Sensor 4.1 G-Sensor Registers**

Selects the registers inside G-Sensor to read or write the data.

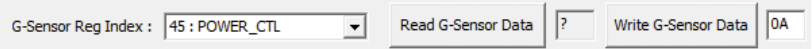

### **4.2 Register Table**

Shows the value of all registers in G-Sensor, once the Refresh button is pressed.

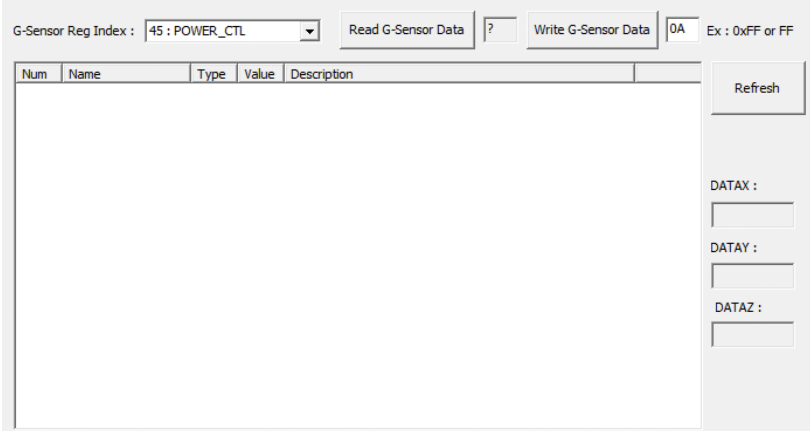

### <span id="page-54-0"></span>**5. PoE 5.1 PoE**

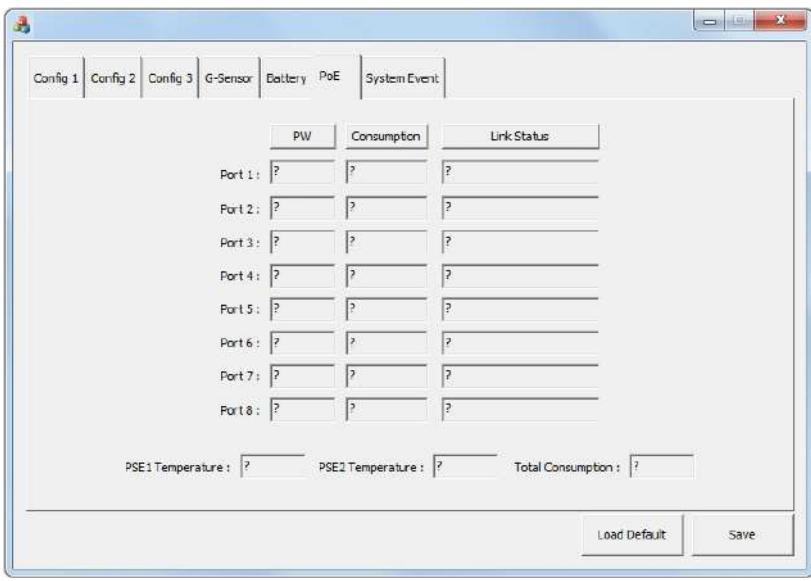

Shows the status of PoE power output.

### **5.2 Output (W)**

Shows the power output of each PoE port.

### **5.3 Link Status**

Shows the status of PoE link.

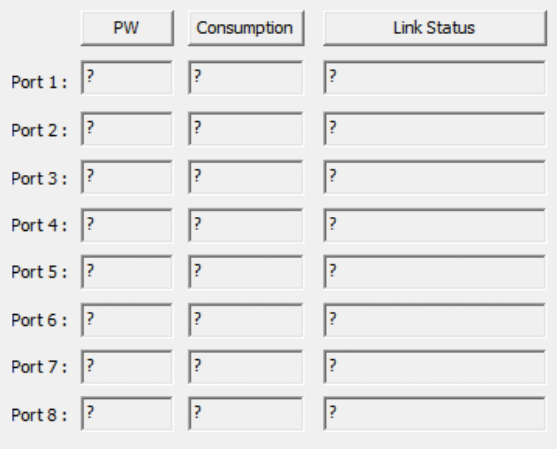

### **5.4 Total Output (W)**

Shows the total power output of all PoE ports.

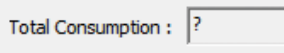

### <span id="page-55-0"></span>**6. System Event**

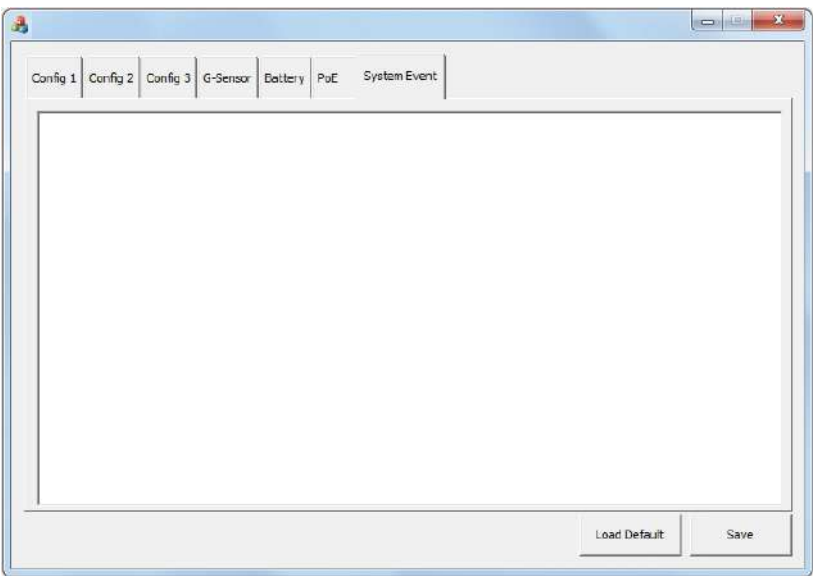

The System Event tab shows the following alarm messages:

- 1. Over voltage alarm
- 2. Lower voltage alarm
- 3. Over temperature alarm
- 4. Lower temperature alarm
- 5. Fan error alarm

# <span id="page-56-0"></span>**Appendix B: GPS Feature**

# **uBlox-NEO M8 Overview Technical Specifications**

The NEO-M8 series of standalone concurrent GNSS modules is built on the exceptional performance of the u-blox M8 GNSS (GPS, GLONASS, Galileo, BeiDou, QZSS and SBAS) engine in the industry proven NEO form factor.

The NEO-M8 series provides high sensitivity and minimal acquisition times while maintaining low system power. The NEO-M8M is optimized for cost sensitive applications, while NEO-M8N and NEO-M8Q provide best performance and easier RF integration. The NEO form factor allows easy migration from previous NEO generations. Sophisticated RF-architecture and interference suppression ensure maximum performance even in GNSShostile environments.

The NEO-M8 combines a high level of robustness and integration capability with flexible connectivity options. The future-proof NEO-M8N includes an internal Flash that allows simple firmware upgrades for supporting additional GNSS systems. This makes NEO-M8 perfectly suited to industrial and automotive applications.

The DDC (I2 C compliant) interface provides connectivity and enables synergies with most u-blox cellular modules. For RF optimization the NEO-M8N/Q features an additional front-end LNA for easier antenna integration and a front-end SAW filter for increased jamming immunity.

u-blox M8 modules use GNSS chips qualified according to AEC-Q100, are manufactured in ISO/TS 16949 certified sites, and fully tested on a system level. Qualification tests are performed as stipulated in the ISO16750 standard: "Road vehicles – Environmental conditions and testing for electrical and electronic equipment".

### **Features**

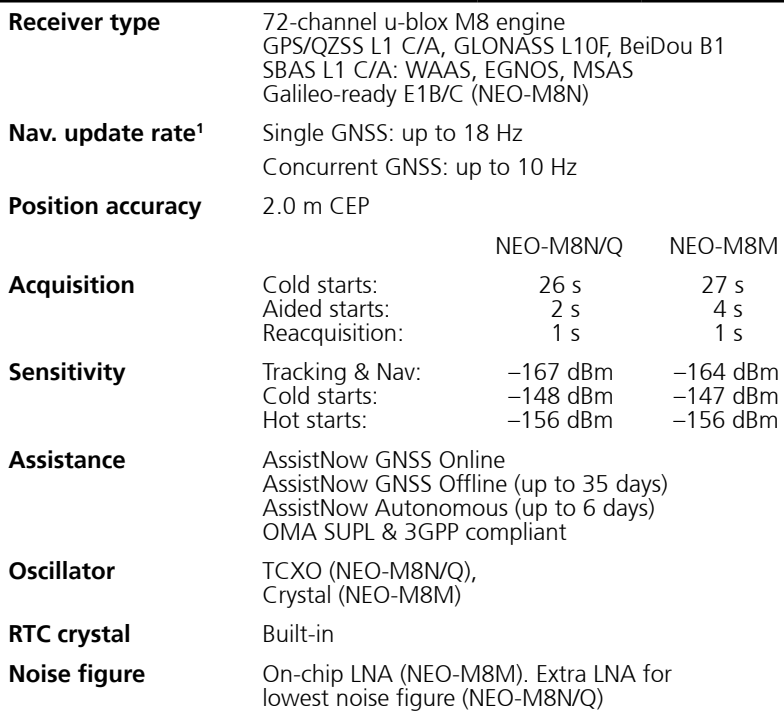

### **Features cont.**

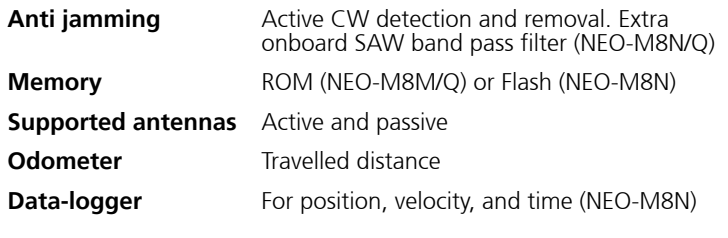

### **VIOB-GPS-02 Module Connector Pin Definitions**

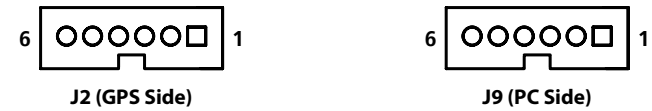

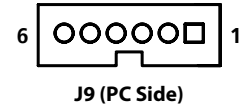

### **J2 Pin Definition**

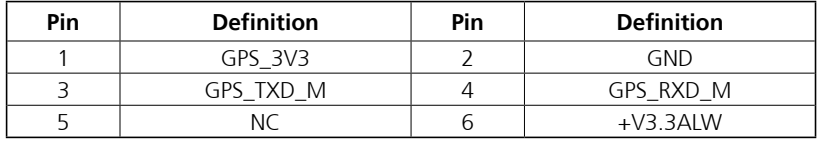

### **J9 Pin Definition**

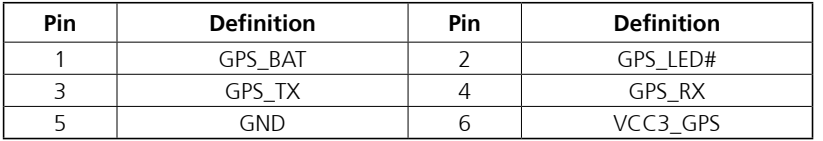

**COM Port for GPS: COM 4 Baud Rate: 9600**

## <sup>1</sup> For NEO-M8M/Q

### **Electrical data**

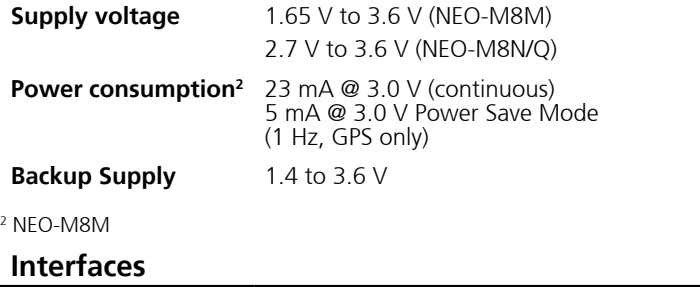

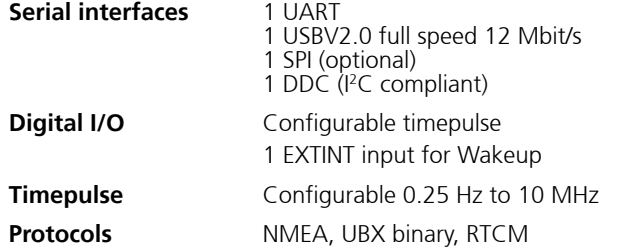

# <span id="page-58-0"></span>**Appendix C: Signal Connection of MCU DI/DO**

# **GPIO Pinout Description**

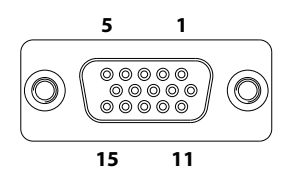

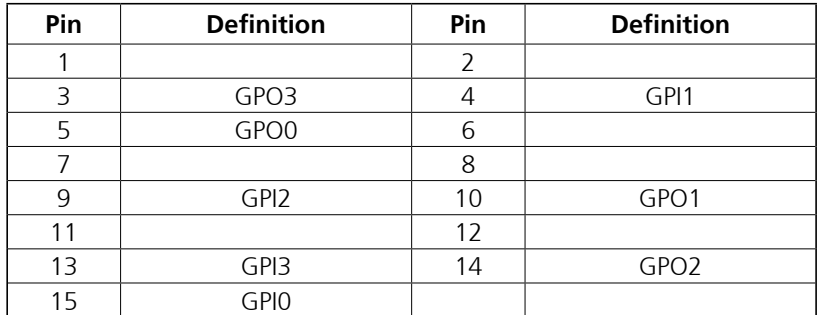

# <span id="page-59-0"></span>**Digital Input**

CN12 connector for GPI signal (digital signal input). The CN12 connector has 4 digital input channels by default.

### Wet Contact (default)

The SW2 switch needs to switch to "ON" state. The GPI signals have a pull up resistor to Vin Voltage internally.

The figure below shows how to connect an external source to one of the input channels.

Dry Contact:

The SW2 switch needs to switch to "Low" state. The GPI signal will not have a pull up resistor internally.

The figure below shows how to connect an external source to one of the input channels.

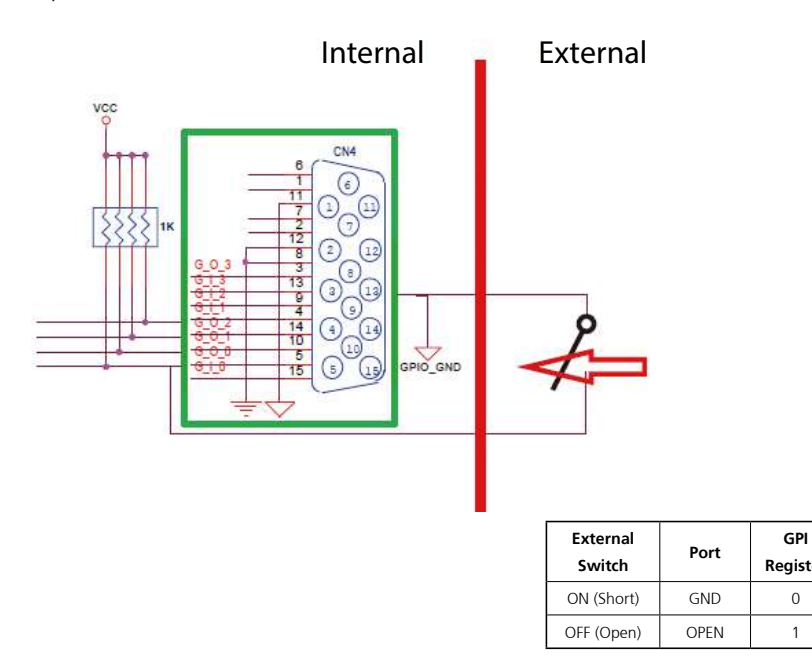

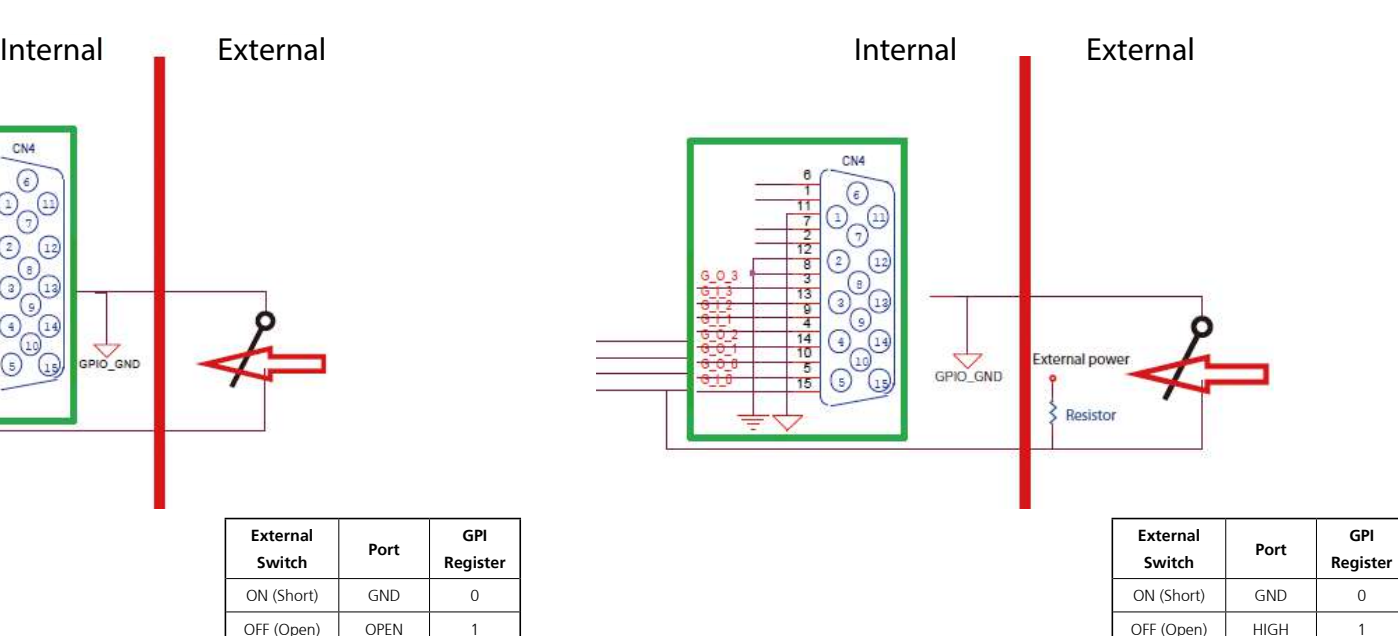

**Register**

# <span id="page-60-0"></span>**Digital Output**

CN12 connector for GPO signal (digital signal output). The CN12 connector has 4 digital output channels by default.

The signal connection of CN12 supports two connected methods for output signal type. One is Low level (driven to 0V from GPO signal) other is High level (high voltage is provided from external device).

### Wet Contact (default)

**GPO** 

The SW2 switch needs to switch to "ON" state. The GPO signal will have a pull up resistor to Vin Voltage internally.

The figure below shows how to connect an external source to one of the output channels.

### Dry Contact

The SW2 switch needs to switch to "Low" state. The GPO signal will not have a pull up resistor internally.

The figure below shows how to connect an external source to one of the output channels.

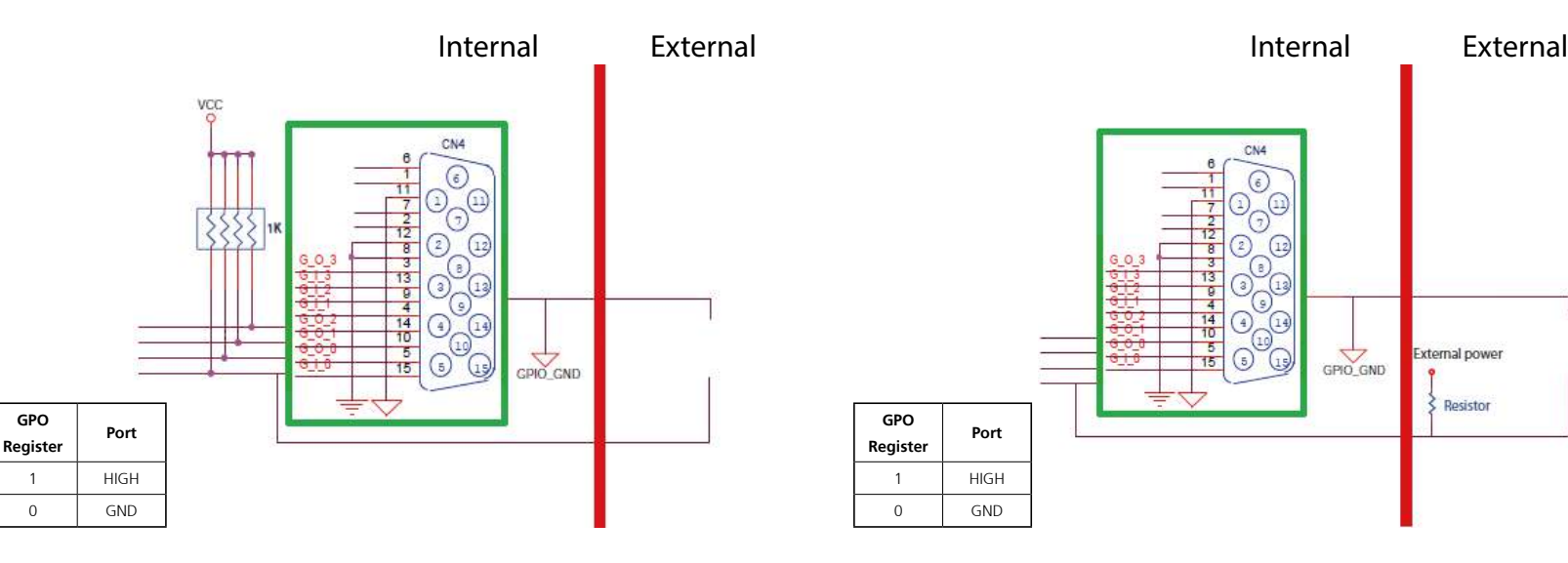

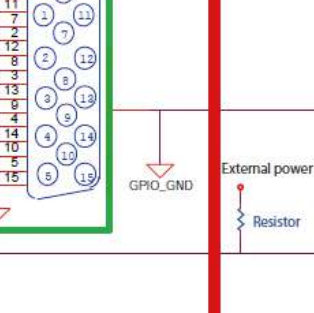

# <span id="page-61-0"></span>**Appendix D: Vehicle Power Management Setup**

# **Startup and Shutdown Voltage Setting**

### **Set the startup voltage to 11.5V or 23V and the shutdown voltage to 10.5V or 21V**

If the input voltage is 12V: the startup voltage to 11.5V and the shutdown voltage to 10.5V.

If the input voltage is 24V: the startup voltage to 23V and the shutdown voltage to 21V.

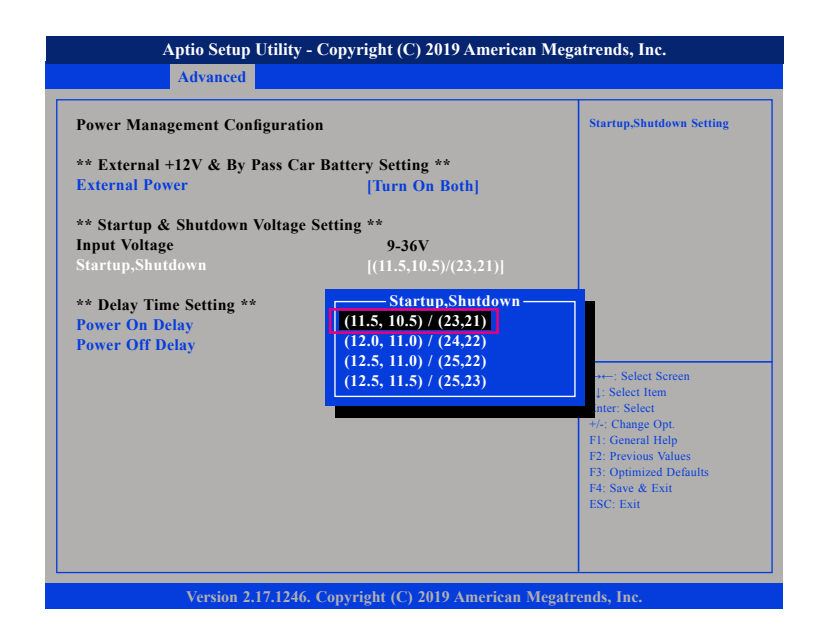

### **Set the startup voltage to 12.0V or 24V and the shutdown voltage to 11.0V or 22V**

If the input voltage is 12V: the startup voltage to 12V and the shutdown voltage to 11V.

If the input voltage is 24V: the startup voltage to 24V and the shutdown voltage to 22V.

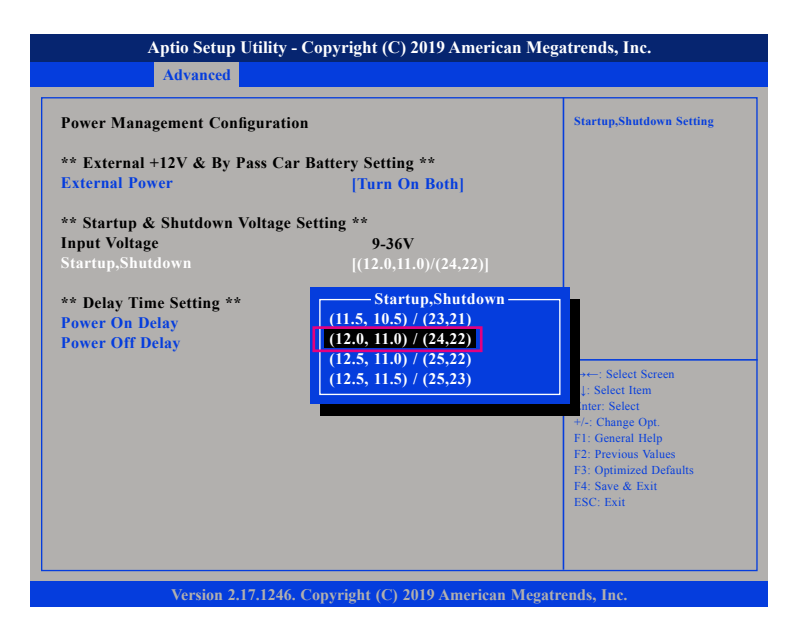

### **Set the startup voltage to 12.5V or 25V and the shutdown voltage to 11.0V or 22V**

If the input voltage is 12V: the startup voltage to 12.5V and the shutdown voltage to 11V.

If the input voltage is 24V: the startup voltage to 25V and the shutdown voltage to 22V.

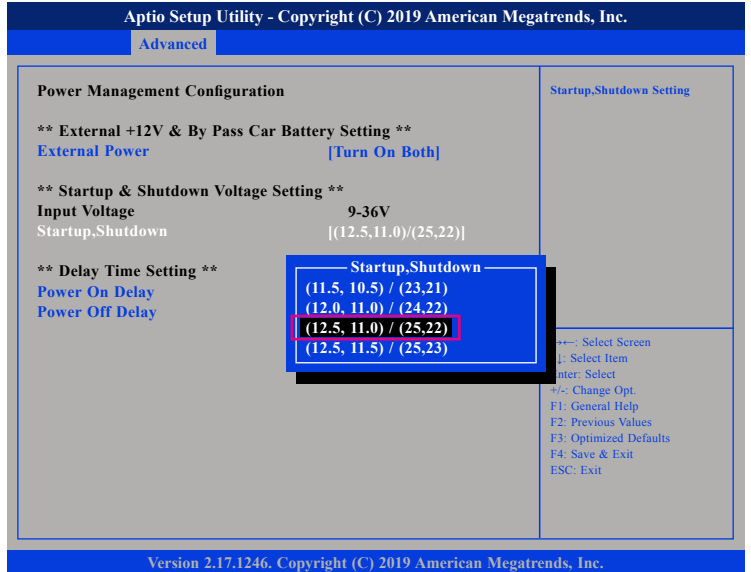

### **Set the startup voltage to 12.5V or 25V and the shutdown voltage to 11.0V or 22V**

If the input voltage is 12V: the startup voltage to 12.5V and the shutdown voltage to 11.5V.

If the input voltage is 24V: the startup voltage to 25V and the shutdown voltage to 23V.

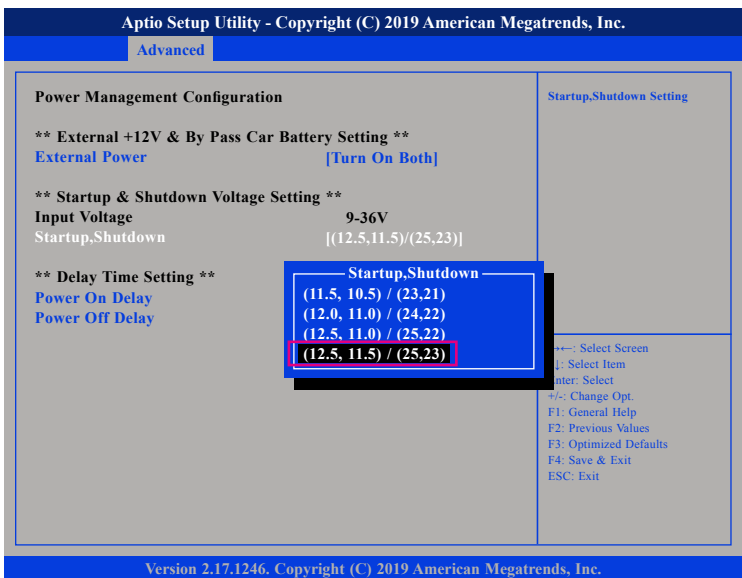

# <span id="page-63-0"></span>**Power-on Delay Setting**

**Disable Power-on Delay**

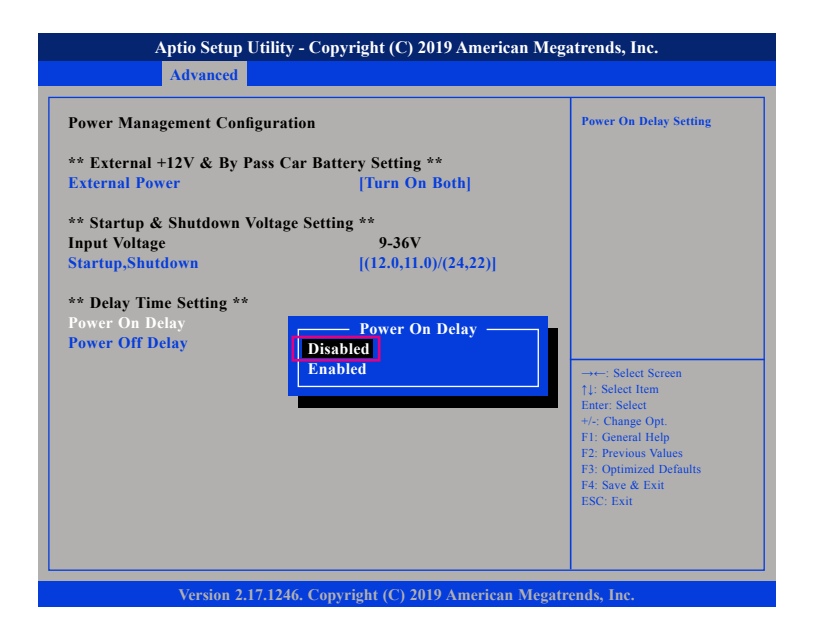

### **Enable Power-on Delay**

Delay time can be set at 10sec/30sec/1min./5min./10min./15min./30min./1hour.

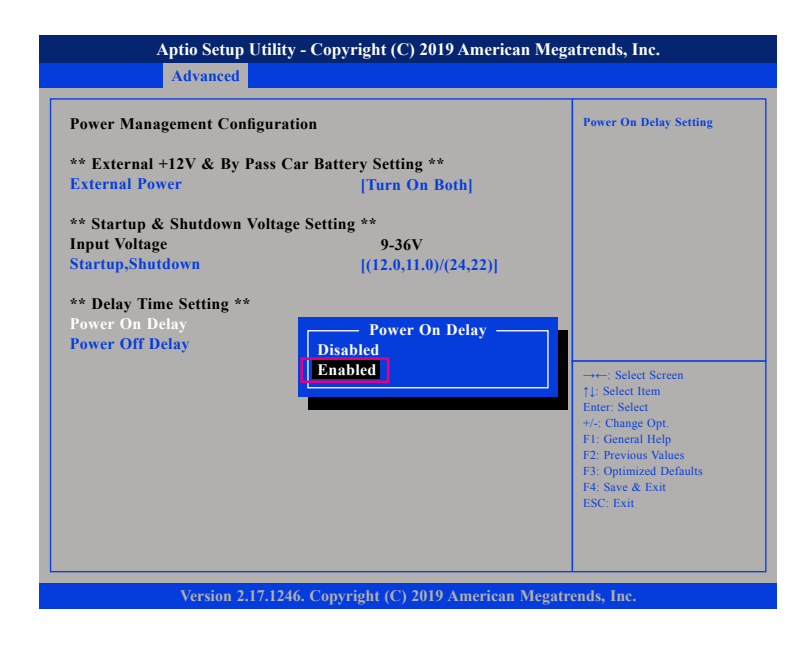

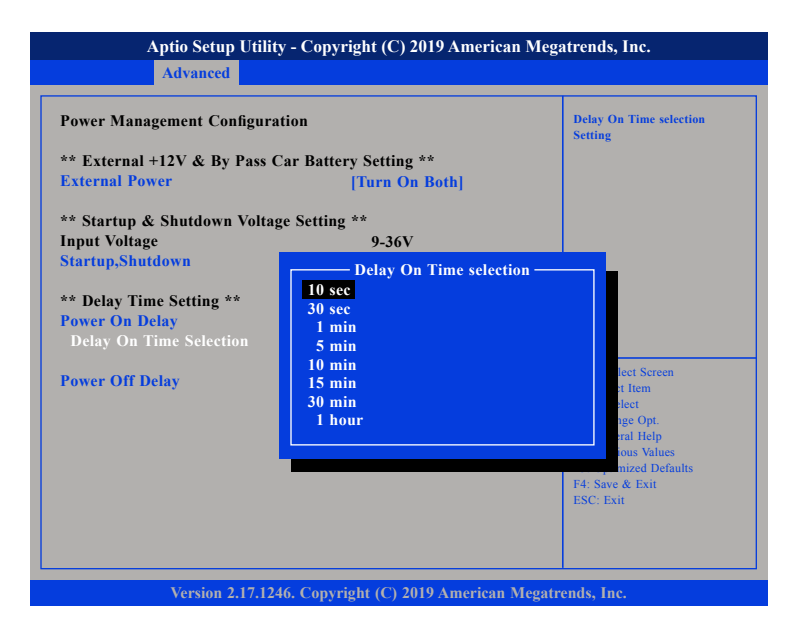

# <span id="page-65-0"></span>**Power-off Delay Setting**

**Disable Power-off Delay**

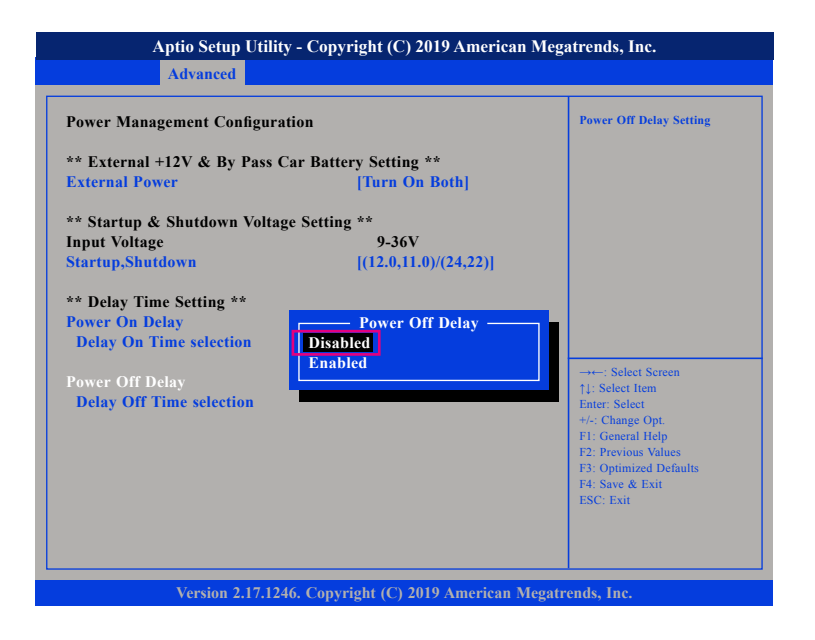

### **Enable Power-off Delay**

Delay time can be set at 20sec/1min./5min./10min./30min./1hour/6hour/ 18hour.

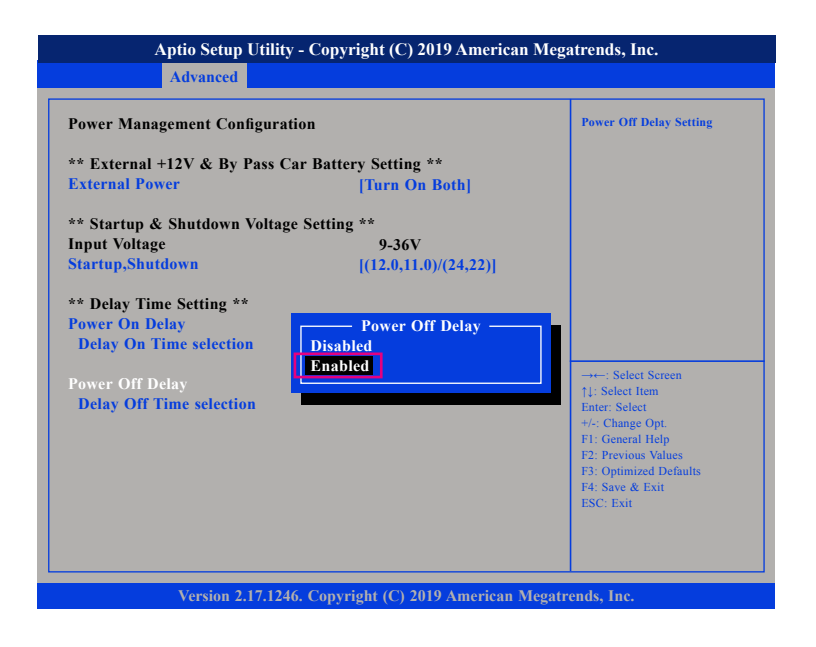

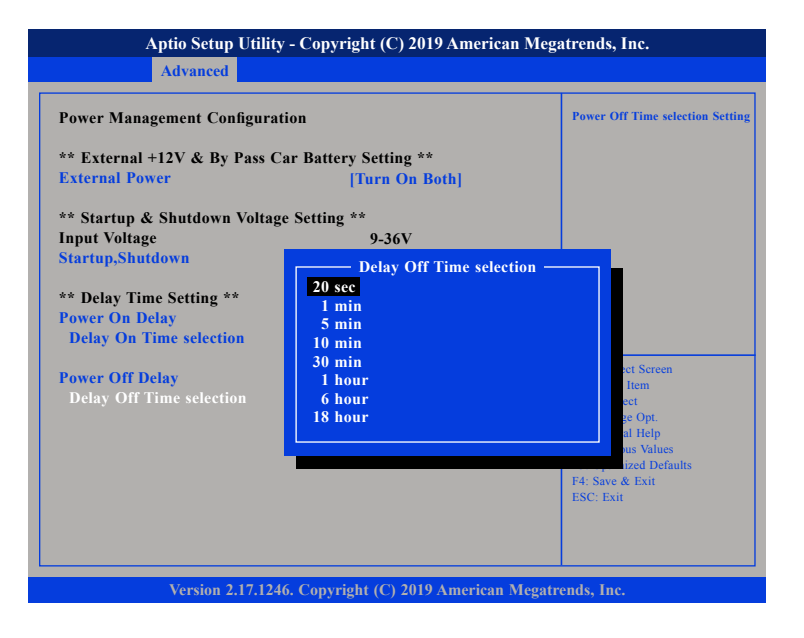

# <span id="page-67-0"></span>**Appendix E: Power Consumption**

### **OS:** Windows 10

### **Burn-in Software**

### **Device:**

**Idle:** Into OS + Display x3 (HDMI + VGA + ultraONE) + All module (unlink) + keyboard & mouse + speaker

**Full State:** Into OS + Display x3 (HDMI + VGA + ultraONE) + Burn In 100% + module (link) + play video + keyboard & mouse + speaker + COM transmit  $+$  GPS link

**Full State + Loading:** Full state + USB Load (5V/1A) x 4 + DC out (12V/2A) + COM PWR load (12V/1A) + POE (15W) x4

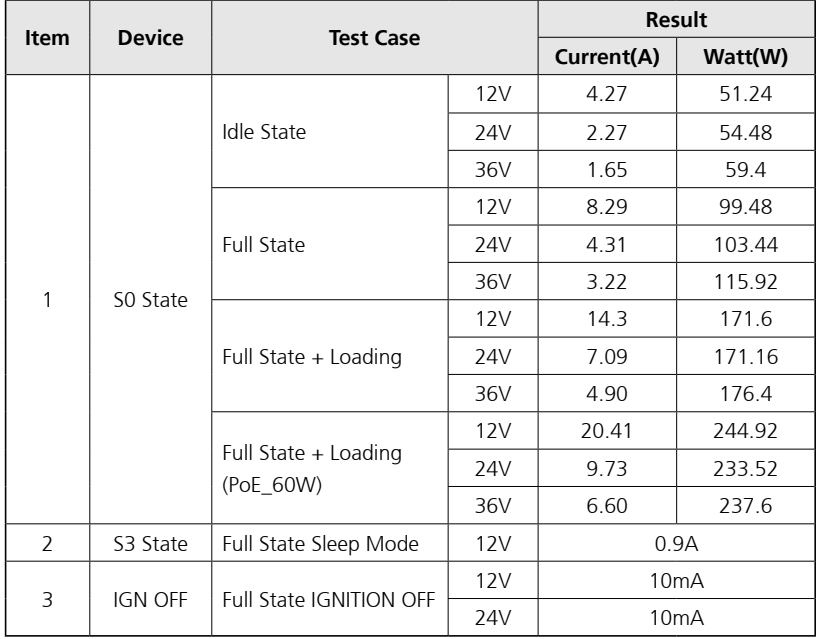